#### Portable DVD Player

Manual do usuário Käyttöoppaita εγχειρίδιο χρήσης

#### **FUNÇÕES BÁSICAS**

**Como alternar para a configuração do idioma de OSD** Inglês é o idioma padrão do OSD (Exibição na tela) do aparelho. Você pode escolher Inglês, Francês, Espanhol, Alemão, Chinês simplificado ou Chinês tradicional para o OSD do aparelho. Opções de idioma de OSD

- Europeu Inglês,Francês, Alemão Inglês,Francês, Espanhol Costa Pacífica da Ásia Inglês,Chinês (Tradicional), Chinês (Simplificado)
- **1** Deslize o interruptor **POWER** até a posição **ON** para ligar o aparelho. **2** Pressione SET UP para abrir o menu de
- configuração. **3** Selecione **GENERAL SETUP** (CONFIGURAÇÃO GERAL) e pressione **OK**.
- **1** Pressione **OPEN** para abrir a porta do compartimento de discos. **2** Insira o disco com o lado da etiqueta voltado para cima (também no caso de um
- sco DVD com dois lados). Verifique se ele está corretamente colocado na bandeja.

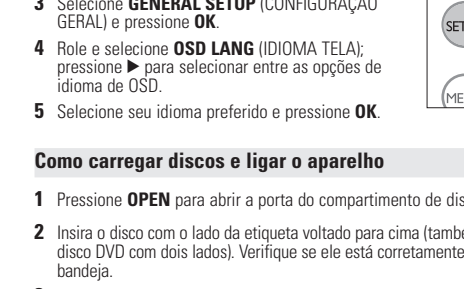

# **3** Empurre suavemente a porta. **4** Deslize o interruptor **POWER** até a posição **ON** para ligar o aparelho. Sugestão ✔ Um ruído mecânico normal é ouvido durante a reprodução.

Pуководство пользователя

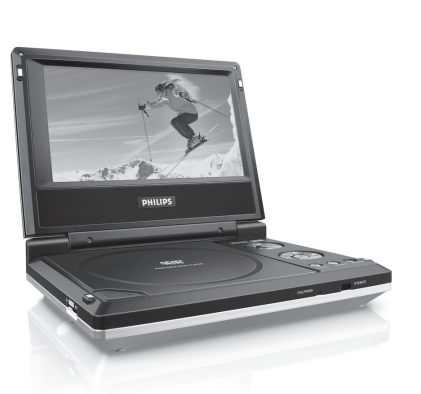

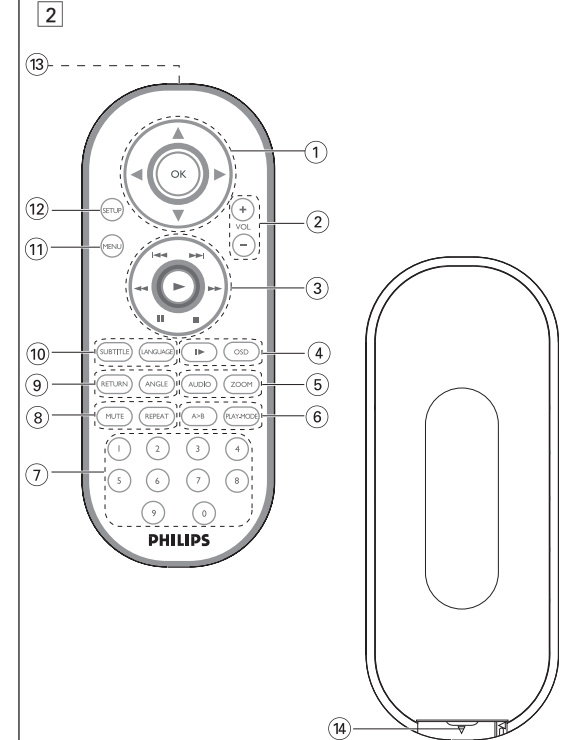

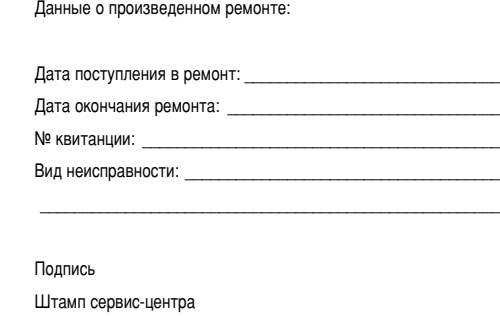

Дата поступления в ремонт: Дата окончания ремонта: № квитанции:

- er consertado. Outros métodos de limpeza poderão destruir a lente. • Mantenha sempre a porta do compartimento de discos fechada, para evitar
- acúmulo de poeira na lente. • A lente poderá ficar embaçada quando o aparelho for levado de um local frio para outro quente. Nesse caso, não será possível reproduzir CDs / DVDs. Deixe o aparelho no ambiente quente até a umidade evaporar-se.

#### **INTRODUÇÃO Seu DVD Player portátil** Seu DVD Player portátil reproduz discos de vídeos digitais segundo o padrão universal de vídeo em DVD.Com isso, você poderá assistir filmes de longa metragem com qualidade de imagem cinematográfica e som estéreo ou multicanais (dependendo do disco e da configuração da reprodução). Todos os recursos exclusivos da função DVD-Vídeo, como seleção de faixa, de iomas para legendas e de diferentes ângulos da câmera (novamente, dependendo do disco) estão incluídos. E mais, o bloqueio familiar permite que você decida que discos seus filhos poderão ver. Você achará seu aparelho incrivelmente simples de usar com a combinação entre o recurso On-Screen Display (Exibição na tela), o visor e o controle remoto.

alvez estejam incluídos no disco menus de seleção para títulos e capítulos recurso de menu do DVD permite que você faça seleções nesses mer  $\frac{1}{2}$  are seen a tecla numérica apropriada ou use as teclas  $\blacktriangle, \blacktriangledown, \blacktriangle, \blacktriangleright$  para realçar sua seleção e pressione **OK**. **Menu do disco**

#### Pressione **MENU**.O menu pode listar, por exemplo, ângulos da câmera, opções de idioma e de legendas e também capítulos contidos no título. **Ângulo da câmera** Se o disco contiver seqüências gravadas em diferentes ângulos da câmera, aparecerá o ícone de ângulo,  $\vee$  (ANGLE mostrando o número de ângulos disponíveis e aquele que

# **Como desembalar**

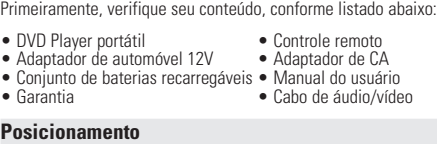

tá sendo exibido. Você poderá escolher o ângulo desejado. Pressione **ANGLE** repetidamente até chegar ao ângulo de exibição desejado. Para retomar o ângulo de exibição normal, pressione **ANGLE**

#### • Coloque o aparelho sobre uma superfície plana e firme.

**Legendas** ssione **SUBTITLES**. Se o disco atual tiver diferentes opções de legendas, elas aparecerão na tela. **SUBTITLE** 

essione **SUBTITLES** repetidamente até chegar à opção esejada para as legendas.

• Mantenha-o distante de equipamentos domésticos que emitam calor e da luz solar direta. • Se o aparelho não ler corretamente CDs/DVDs, experimente usar um limpador de CD/DVD disponível no comércio para limpar a lente antes de levá-lo para

# **VISÃO GERAL FUNCIONAL**

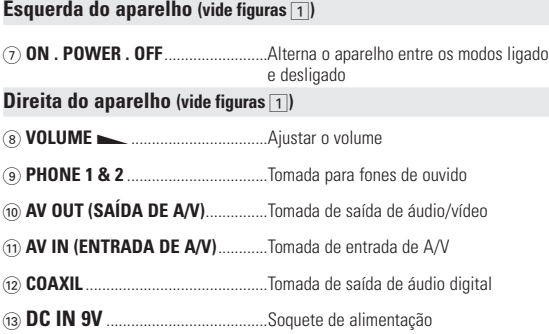

• Seu aparelho tem um sistema de navegação intuitiva no menu para guiá-lo nas várias configurações e operações. • Use as teclas de função para ativar/desativar operações relevantes. Use  $\blacktriangle$ ,  $\nabla$ ,  $\blacktriangleleft$ ,  $\blacktriangleright$  para navegar nos menus.

a tecla OK para confirmar a seleção.

**RECURSOS ESPECIAIS DO DVD**

Verificação do conteúdo dos discos DVD-vídeo: **Menus**.

repetidamente até que não seja mostrada na tela nenhuma mensagem

**Como mudar o idioma** sione LANGUAGE. Se o disco atual tiver diferentes | opções de idioma, elas aparecerão na tela. Pressione **LANGUAGE** repetidamente até chegar ao

acionada ao ângulo

idioma desejado.

LANGUAGE

 $\textcircled{1} \blacktriangle, \blacktriangledown, \blacktriangle, \blacktriangleright$  .........Cursor para cima / para baixo / para a esquerda / para a direita<br>**OK** .............................Confirma a seleção **2 VOL+ / -** ...................Ajustar o volume<br>(3) **II ■ / → D...** ...............Para capítulos, faix ....Para capítulos, faixas ou títulos anteriores (I< (ivertiones ou próximos (). ...<br>Pausa a reproduçã 2...........................Inicia / retoma a reprodução 9... ........................Pressione duas vezes para parar a reprodução 5 / 6... ..............Pesquisa de trás para frente (5 ) ou pesquisa de frente para trás ( $\blacktriangleright\blacktriangleright$ ) 4 **OSD**.......................**OSD** (Exibição na tela) ligado / desligado . ..........................Câmera lenta 5 **AUDIO** ..................Seletor de idioma de áudio **ZOOM**...................Amplia a imagem no vídeo 6 **A > B**.....................Para repetir ou reiniciar uma seqüência em um título **PLAY-MODE** ........Seleciona opções de ordem de reprodução 7 **0 - 9**.......................Teclado numérico 8 **MUTE**....................Corta o som do aparelho ....Repete o capítulo / título / disco 9 **RETURN**...............Para a página de menus do VCD **ANGLE**..................Seleciona o ângulo da câmera do DVD **10 SUBTITLE** ............Seletor de idioma das legendas **LANGUAGE** .........Seletor de idioma **LANGUAGE** .........Seletor de idioma

- ! **MENU**...................Exibe a página MENU @ **SETUP** ..................Entra no menu SETUP (CONFIGURAÇÃO)
- $\circledR$  Porta de infravermelhos  $\sqrt{14}$  **Compartimento das pilhas**

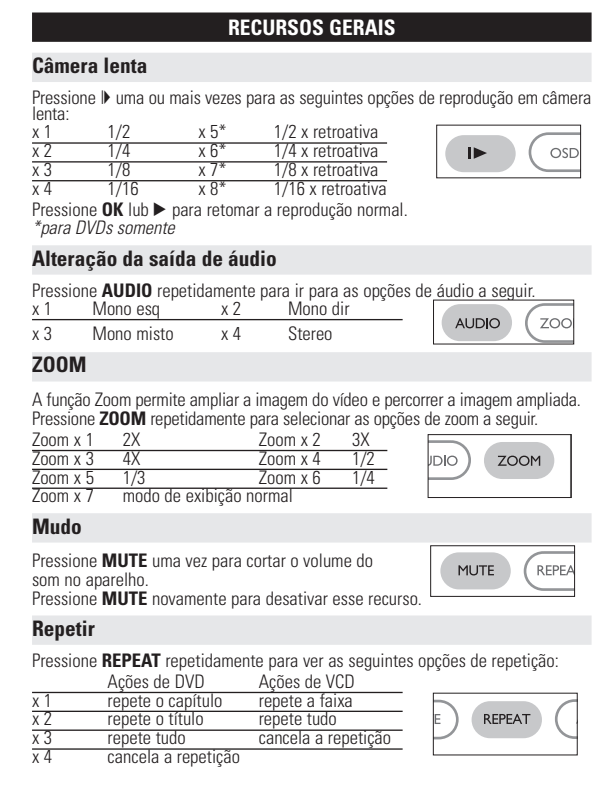

#### 1537000 № талона (Card #) М POCCUR **PHILIPS**

**БЕЛАРУСЬ БЫТОВАЯ ЭЛЕКТРОНИКА** 

ГАРАНТИЙНЫЙ ТАЛОН (warranty card)

Use as teclas  $\blacktriangle, \blacktriangledown, \blacktriangle, \blacktriangleright$  para realçar a pasta de imagem selecionada. Pressione **OK**. Usando-se toda a tela, será exibido, um a um, o restante dos arquivos JPEG localizados na pasta atual.

#### • Use  $\blacktriangleleft$ .  $\blacktriangleright$  para girar a imagem. • Use  $\triangle$  para invertê-la de cima para baixo e vice-versa.

 $\bullet$  Use  $\nabla$  para invertê-la da esquerda para a direita e vice-versa. • Durante o show de slides, pressione **MENU** para voltar para a tela de pastas.  $\bullet$  Pressione  $\blacksquare$  para ir para a visualização de grupos.

# • Use the  $\blacktriangle$ ,  $\nabla$ ,  $\blacktriangleleft$ ,  $\blacktriangleright$  para realcar a imagem visualizada e acessar as

**PREPARAÇÃO**

Nota: Quando o aparelho estiver em uso por longo tempo, a superfície ficará<br>aquecida. Isso é normal

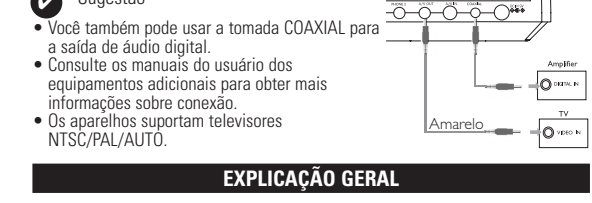

#### **Sobre este manual**

Após o ícone  $\Box$  aparecer na tela, pressione  $\Box$  repetidamente para reproduzir quadro a quadro. Pressione **OK** para retomar a reprodução normal.

Pressione  $\blacktriangleright$ . repetidamente para as seguintes opções de pesquisa de frente para

Este manual fornece as instruções básicas para a operação do DVD Player. Entretanto, a produção de alguns discos DVD exige operação específica ou permite apenas uma operação limitada durante a reprodução. Nesses casos, o aparelho não responde a todos os comandos de operação. Quando isso ocorrer,<br>consulte as instruções contidas na embalagem do disco. Quando a tela exibe um<br>indicador ʿØ a operação não é permitida pelo aparelho ou pelo disco. **Operação do controle remoto**

> etrás para frente tras 8 X de frente para 16 X de trás para frente 16 X de frente para trás 32 X de trás para frente 32 X de frente para trás

Pressione OK ou ▶ para retomar a reprodução normal.

velocidade norm

Para otimizar uma reprodução, use **SETUP** para ajustar suas configuraçõe Use as teclas ▲,▼,◀, ▶ para realçar sua seleção e pressione OK **1** Pressione **SETUP**. Uma lista de recursos é mostrada. **2** Use as teclas ▲ ▼ para realçar sua seleção.

• A menos que haja instruções em contrário, todas as operações podem ser executadas com o controle remoto. Aponte-o sempre diretamente para o aparelho, verificando se não há obstáculos no trajeto do raio infravermelho. rico ha obstactivo ho trajero es terre internet. poderão ser usadas.

**Menu de navegação**

Be responsible Respect copyrights Specifications are subject to change without notice. Trademarks are the property of Koninklijke Philips Electronics N. or their respective owners

> voltada para cima. impe o disco.

– Verifique se o disco tem algum defeito xperimentando um outro.

para o sensor existente na parte frontal do **remoto** aparelho. Evite qualquer obstáculo que possa

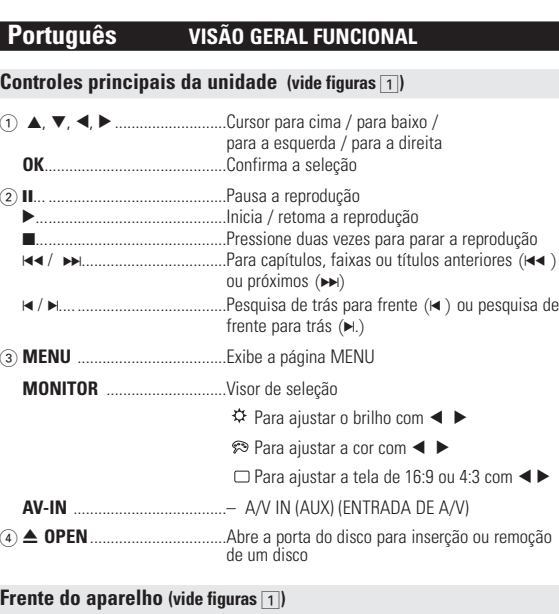

alimentada por bateria. É uma situação ormal. Ajuste a luminosidade com a função

com o televisor usado (PAL/NTSC).

• Para evitar danos no leitor, desligue-o antes de ligar ou desligar o adaptador • •  $\Box$  é apresentado no display quando a bateria para automóvel. • Ao conectar no adaptador do automóvel (isqueiro), verifique se a voltagem de

5 **IR REMOTE** ....................................Sensor remoto

6 **CHG/POWER** ..................................Indicador de energia e de carga

**CONTROLE REMOTO**

Foi omitido todo o material da embalagem que não fosse absolutamente<br>necessário.A embalagem pode ser facilmente separada em materiais: papelão,<br>polistireno, PET e plástico. O aparelho consiste em materiais que podem ser ciclados desde que sejam desmontados por uma empresa especializad ences e serve que espeitar as regulamentações locais relativas à eliminação de materiais da embalagem,pilhas gastas e equipamento obsoleto. **Informação sobre os direitos de autor**

#### **FUNÇÕES BÁSICAS**

#### **Reprodução de um disco DVD**

**4** Pressione < para cancelar uma configuração atual ou voltar ao nível do menu anterior.

Após as operações de ligar, inserir o disco e fechar a porta, a reprodução é iniciada automaticamente.A tela mostra o tipo de disco colocado. Talvez o disco solicite que você selecione um item em um menu. Use as teclas  $\blacktriangle, \blacktriangledown, \blacktriangle, \blacktriangleright$  para realçar sua seleção e pressione **OK**.

> Quando o cursor realçar essas configurações, pressione **OK** para: GENERAL SETUP selecionar opções de exibição e outras AUDIO SETUP selecionar opções de áudio PREFERENCES selecionar preferências de reproduçã PASSWORD SETUP selecionar opções de senha **3** Pressione < para cancelar uma configuração atual ou voltar ao

Nota: Como é comum que filmes em DVD sejam lançados em épocas e regiões diferentes, todos os aparelhos têm códigos de região e os discos podem ter um código desse tipo opcional. Se você colocar um disco com código de região diferente daquele do seu aparelho, verá o aviso de código de região na tela. O disco não será reproduzido e deverá ser retirado.

> Pressione < para cancelar uma configuração atual ou voltar ao nível do menu anterior.

#### **Reprodução de um CD de áudio ou vídeo**

• Após as operações de ligar, inserir o disco e fechar a porta, a tela mostra o tipo de disco colocado e informações sobre o conteúdo desse disco. Pressione ▶ para iniciar a reprodução.

• Durante a reprodução de um VCD com MTV/Karaokê, pressione as teclas numéricas (0 a 9) para selecionar a faixa e pressione 2 ou **OK** para reproduzi-la. Pressione RETURN para voltar ao menu da seleção.

# **FUNÇÕES BÁSICAS**

### **Reprodução de discos MP3**

PASSWORD alterar a senha existente (padrão: 99999) Pressione < para cancelar uma configuração atual ou voltar ao nível do menu Os recursos de reprodução a seguir estão disponíveis para CDs de MP3. Consulte as seções correspondentes para obter mais informações. Use as teclas  $\blacktriangle, \blacktriangledown, \blacktriangle, \blacktriangleright$  para realçar a pasta de música selecionada. Pressione **OK** para reproduzi-la.

#### **Reprodução de discos JPEG**

funções na tela.

Comprimento de onda do laser 650nm Sistema de vídeo NTSC / PAL / AUTO Resposta em frequência 20Hz ~ 20KHz ± 1dB

**RECURSOS GERAIS**

Amarelo Branco Vermelh

Audio (esquerda) Audio (direita)

**Branco** <u>Vermelho</u> Amarelo - **o** 

the control of the control of the

-0-0-0-0-0-0  $\overline{\phantom{a}}$ 

 $+\circ\text{---}\circ\text{+}$ 

**Como mudar de título / faixa / capítulo**

Impedância de carga: 10KΩ Saída de vídeo: Nível de saída: 1Vp - p ± 20%

Quando um disco tem mais de um título ou faixa, é possível mudar de

Nota: A menos que haja instruções em contrário, todas as operações descritas aqui baseiam-se na operação do controle remoto. trás. Pressione le repetidamente para as seguintes opções de pesquisa de trás para frente: J K. 2 X de trás para frente 2 X de frente para trás 4 X de trás para frente 4 X de frente para trás

correspondente usando as teclas numéricas (0-9). **Imagem estática e passagem de quadros** Pressione II repetidamente para as seguintes opções de imagem estática e passagem de quadros um a um:

**Pesquisa**

**DVD:N ERITYISOMINA** Levyssä saattaa olla valikko kullekin nimikkeelle ja kappaleelle. DVD:n valikkotoiminnon avulla voit suorittaa valintoja näissä valikoissa.

- 
- **RECURSOS GERAIS**

Voit palata normaaliin katselukulmaan painamalla toistuvast **ANGLE**-painiketta, kunnes näytössä ei näy kamerakulmaan liittyvää viestiä.

Paina **SUBTITLES**-painiketta. Jos nykyisessä levyssä on seita tekstitysvaihtoehtoja, ne näkyvät nyt näytössä. i haluamasi tekstitysvaihtoehto painamalla toistuvasti

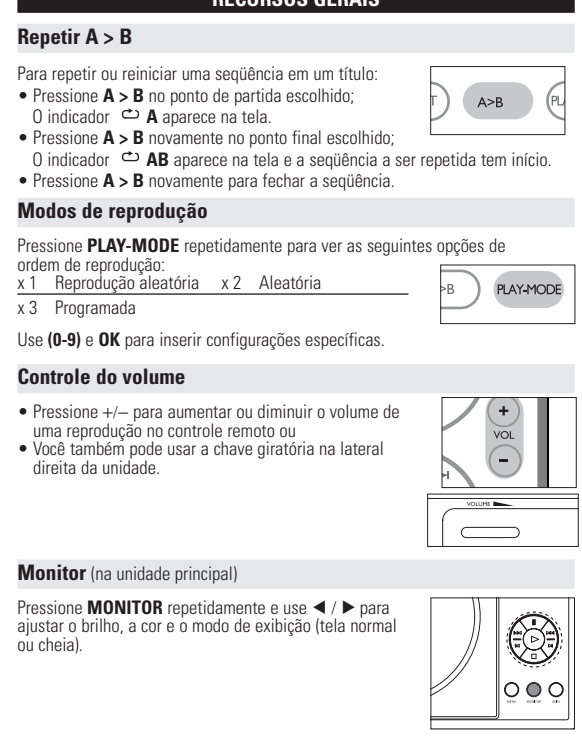

## **CUIDADO!**

**A utilização de comandos ou ajustes ou a execução de procedimentos diferentes dos descritos neste manual, podem provocar uma exposição a radiações perigosas ou outras operações inseguras.**

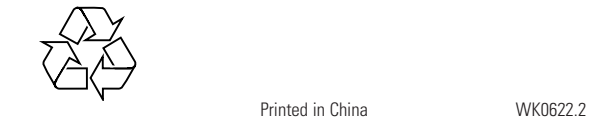

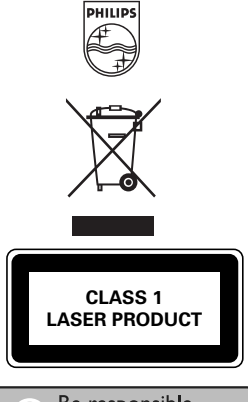

http://www.philips.com 2005 © Koninklijke Philips Electronics N.V. All rights reserved.

> Tässä käyttöoppaassa on perusohjeet tämän DVD-soittimen käytösta Jotkut DVD-levyt on kuitenkin tehty siten, että niiden toistaminen edellyttää erityistoimia tai että niiden käyttöä on rajoitettu.Tällaisessa tapauksessa soitin ei aina toteuta kaikkia komentoja.Tutustu silloin levyn kansilehdessä

#### oleviin ohieisiin. Kun  $\oslash$  näkyy näytössä, laite tai levy ei salli toimintoa.

**RESOLUÇÃO DE PROBLEMAS** 

**O disco não é reproduzido** – Verifique se a etiqueta do disco está

**O aparelho não** – <sup>–</sup> Aponte o controle remoto diretament<br> **responde ao controle** – para o sensor existente na parte from

**Imagem distorcida ou** – Use somente discos formatados de acordo<br> **em preto e branco com** com o televisor usado (PAL/NTSC).

**O aparelho não**  $-$  As operações não são aceitas pelo disco<br>**responde a todos os**  $-$  Consulte as instruções do disco.

• Voit selata valikkoja käyttämällä painiketta  $\blacktriangle$ ,  $\blacktriangledown$ ,  $\blacktriangle$ ,  $\blacktriangleright$ , • Vahvista valinta painamalla painiketta **OK**.

interferir no trajeto do sinal. Verifique ou substitua as baterias.

**disco DVD ou CD de vídeo** 

**Não há áudio na saída** – Verifique as conexões digitais.

**digital** –Verifique no menu SETUP (CONFIGURAÇÃO) se

a saída digital está ativada.

**responde a todos os** – Consulte as instruções do disco.

**comandos**

Sintomas Solução

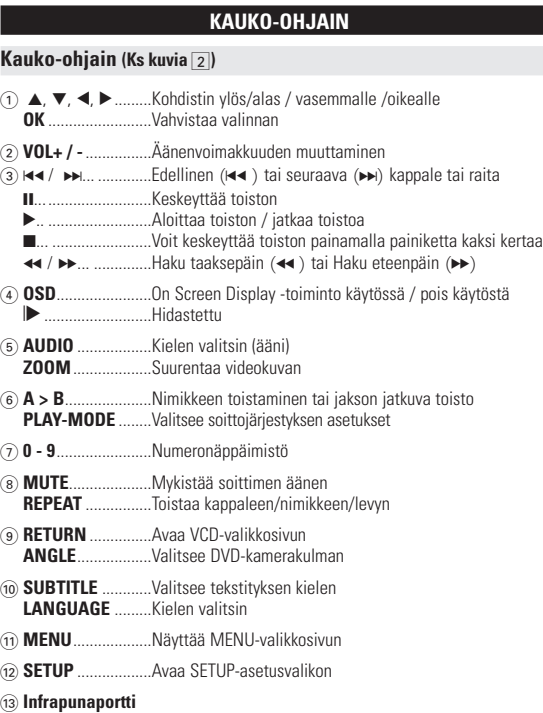

**O aparelho parece** – Quando o aparelho estiver em uso por **aquecido longo tempo, a superfície ficará aquecida. Isso** é normal. **O ecrã escurece quando se** – A unidade está a poupar energia para garantir **desliga a corrente CA** um maior tempo de reprodução quando

MONITOR. **Este aparelho está de acordo com as normas estabelecidas pela Comunidade Europeia relativa a interferências de rádio.**

# **PREPARAÇÃO**

# **Alimentação Uso do adaptador de CA/CC** à fonte de alimentação principal

Para evitar danos no leitor, desligue-o antes de ligar ou desligar o adaptador de CA. **Uso do adaptador do automóvel** Conecte o adaptador de carro fornecido ao aparelho e à saída do isqueiro do carro.

## Sugestão

Amerikka Englanti Ranska, Espanja menmeren puoleinen Aasia Englanti,Perinteinen kiina,Yksinkertaistettu kiina

#### entrada do adaptador são idênticas. **Como ligar o controle remoto 1** Abra o compartimento de baterias. Remova a aba de plástico protetora

(somente primeira utilização). **2** Insira 1 bateria de lítio de 3V do tipo CR2025 e feche o compartimento.

#### **INFORMAÇÕES GERAIS Manipulação dos discos**

• Não cole papéis ou fitas adesivas no disco. • Mantenha-o distante da luz solar direta ou de fontes de calor.

- Guarde o disco em uma caixa adequada após a reprodução. • Para limpar, esfregue do centro para a borda com
- um pano macio e sem fiapos. **Cuidados com o LCD**

O LCD foi fabricado com tecnologia de alta precisão.Você pode, no entanto, ver minúsculos pontos pretos e ou brilhantes (vermelho, azul, verde) constantemente exibidos no LCD. Este é um resultado normal do processo de fabricação e não é uma falha.

SAK

# **Informação relativa ao ambiente**

- Äänenvoimakkuuden säädöstä, raitojen ohittamisesta, hakutoiminnoista, toistosta ja satunnaistoistosta.
- Korosta valitsemasi musiikkikansio painamalla painikkeita  $\blacktriangle$ ,  $\blacktriangledown$ ,  $\blacktriangleleft$ ,  $\blacktriangleright$ , <sup>2</sup>aina toista raita painamalla painikkeita 01

- Korosta valitsemasi kuvakansio painamalla painikkeita  $\blacktriangle, \blacktriangledown, \blacktriangle, \blacktriangleright.$ Paina **OK**-painiketta.
- Koko näytön asetuksen avulla voi katsella kaikkia valitussa kansiossa olevia JPEG-tiedostoja yksi kerrallaan.
- Voit kiertää kuvaa painikkeella  $\blacktriangleleft, \blacktriangleright$  .
- Voit peilata kuvaa ylös- tai alaspäin painikkeella 4.  $\bullet$  Voit peilata kuvaa vasemmalle tai oikealle painikkeella  $\blacktriangledown$ .
- Voit palata diaesitksen aikana takaisin kansionäkymään painamalla **MENU** -painiketta.
- Voit siirtvä kuvien esikatseluun painamalla vainiketta • Voit korostaa esikatselukuvan ja käyttää näytön toimintoja painamalla painikkeita  $\blacktriangle, \blacktriangledown, \blacktriangle, \blacktriangleright,$
- Huomma: Kaikki kuvatut toiminnot voi suorittaa kauko-ohjaimella, ellei toisin mainita.

#### Todos os nomes comerciais referidos são marca de assistência, marca comercial

ou marcas comerciais registadas dos seus respectivos fabricantes. A duplicação e distribuição não autorizada de gravações através da Internet / CDs / VCDs / DVDs viola a lei sobre os direitos de autor e os acordos internacionais. Windows Media e o logótipo Windows são marcas registadas ou marcas comerciais registadas da Microsoft Corporation nos Estados Unidos e/ou em outros países. Fazer cópias não autorizadas de material protegido, incluindo programas de computador, ficheiros, transmissões e gravações, pode infringir os direitos de cópia e constituir crime. Este equipamento não deve ser usado para tais finalidades.

- painat toistuvasti painiketta II: II x 1 Pysäytyskuva/valokuva
- $\mathbf{u} \times 2$  Näytössä näkyy  $\mathbf{u}$
- Kun näytössä näkyy kuvake  $\Box$ , voit toistaa kuvia kuva kuvalta. Voit palata normaaliin toistoon painamalla **OK**-painiketta

- Painamalla toistuvasti painiketta M. voit valita eteenpäin haun asetukset  $P$ ainamalla toistuvasti painiketta  $\blacktriangleleft$  voit valita taaksepäin haun asetukse
- $\blacksquare$ 2 X taaksepäin 2 X eteenpäin 4 X taaksepäin 4 X eteenpäin 8 X taaksepäin 8 X eteenpäin 16 X taaksepäin 16 X eteenpäin 32 X taaksepäin 32 X eteenpäin normaali nopeu Voit palata normaaliin toistoon painamalla **OK** tai
- 

 $\mathbf{u}$  and  $\mathbf{u}$ 

**PREPARAÇÃO**

**Conexões**

I amed

 $\sqrt{2}$ 

**Conexão de fones de ouvido**

Conecte os fones de ouvido na tomada **PHONE 1** ou

**PHONE 2** do aparelho.

**Conexão de equipamentos adicionais**

• Desligue o aparelho antes de conectá-lo a qualquer equipamento adicional. • Você pode conectar o aparelho a um televisor ou amplificador para assistir

> painamalla +/- -painikkeita voi lisätä kauko-ohjaimes • Voit myös käyttää laitteen oikeassa reunassa olevaa

DVDs ou usar a função de karaokê. **AV OUT (SAÍDA DE A/V)**

Você pode conectar o aparelho a um televisor.

**AV IN (ENTRADA DE A/V)**

**Levyä ei voi toistaa** – Varmista, että levyn etikettipuoli on ylöspäin. Puhdista levy.

No painel do leitor de DVD, pressione **AV-IN/** para selecionar A/V IN (AUX) (Entrada A/V

> jotakin toista levyä. **Soitin ei vastaa** – Osoita kauko-ohjaimella suoraan soittimen **kauko-ohjaimen**<br>**komentoihin** etuosassa olevaa signaalin reitillä ole estei

[FONES DE OUVIDO].

# **OPERAÇÕES DO OSD**

# Além de usar as teclas do controle remoto, você também pode mudar as opções

de reprodução de um disco no OSD. **1** Pressione **OSD** durante a reprodução de um disco. Uma lista de recursos é mostrada.

### **2** Use as teclas ▲ ▼ para realcar sua seleção.

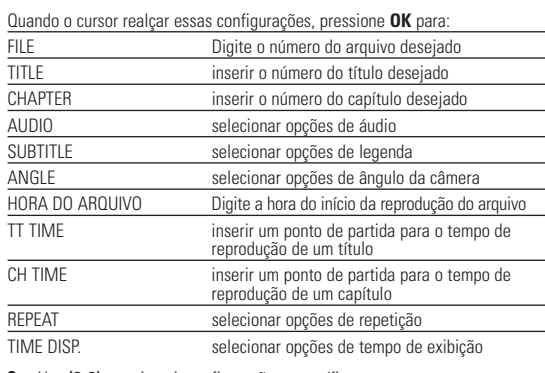

**3** Use **(0-9)** para inserir configurações específicas.

#### **5** Pressione **OSD** para sair.

**OPERAÇÕES DE SETUP (CONFIGURAÇÃO)**

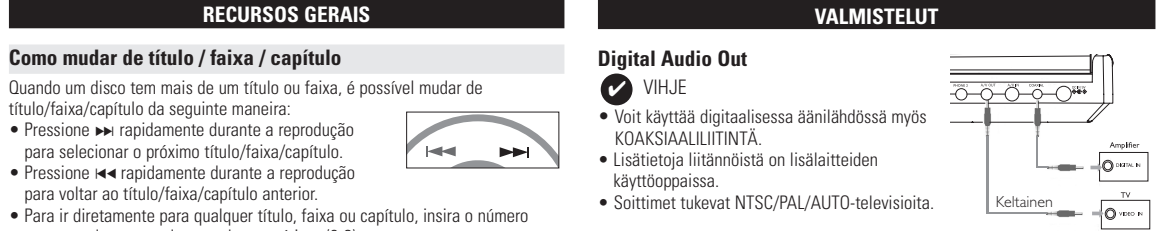

nível do menu anterior. **4** Pressione **SETUP** para sair. **Configuração geral**

ılo/faixa/capítulo da seguinte maneira: • Pressione » rapidamente durante a reprodução para selecionar o próximo título/faixa/capítulo. • Pressione  $\blacktriangleleft$  rapidamente durante a reprodução para voltar ao título/faixa/capítulo anterior

II x 1 Pausa/Imagem estática  $\blacksquare$  x 2 A tela mostra o indicador  $\blacksquare$ 

Kaikki mainitut kaupalliset nimet ovat vastaavien valmistajiensa palvelutuote- tai rekisteröityjä Internet- ja CD- / VCD- / DVD- tallenteiden luvaton kopiointi ja jakelu voi olla tekijänoikeuslakien ja kansainvälisten sopimusten vastaista. Windows Media ja Windows-logo ovat Microsoft Corporationin tavaramerkkejä tai rekisteröityjä tavaramerkkejä Yhdysvalloissa ja/tai muissa maissa. Kopiosuojatun materiaalin esim. tietokoneohjelmien, tiedostojen, radio- ja tvlähetysten ja äänitallenteiden luvaton kopiointi rikkoo kopiosuojaoikeutta ja on siksi laitonta. Tätä laitetta ei saa käyttää sellaiseen tarkoitukseen.

Quando o cursor realçar essas configurações, pressione **OK** para: TV DISPLAY selecionar a proporção da exibição

SCREEN SAVER selecionar opções de protetor de tel

CD-äänilevyt / MP3-CD-levyt sisältävät vain musiikkiraitoja. Voit toistaa niitä tavalliseen tapaan kotistereoissa kaukoohjaimen t päälaitteen painikkeilla tai television kautta käyttämällä OSD (On Screen Display) -toimintoa. **JPEG-tiedostoja sisältävä CD**

#### **OPERAÇÕES DE SETUP (CONFIGURAÇÃO) Configuração de áudio** Quando o cursor realçar essas configurações, pressione **OK** para: PEAKER SETUP selecionar opções de alto-falan DOLBY DIGITAL SETUP selecionar opções de som dolby CHANNEL EQUALIZER selecionar opções de equalizador 3D PROCESSING selecionar opções de som surround Pressione < para cancelar uma configuração atual ou voltar ao nível do menu anterior. **Preferências** Quando o cursor realçar essas configurações, pressione **OK** para:

- Varmista, että verkkolaitteen jännite on yhteensopiva paikallise verkkojännitteen kanssa. Muuten verkkolaite ja soitin voivat vahingoittua. • Älä koske verkkolaitteeseen märin käsin. Näin vältät sähköiskun vaaran.
- Kun kytket laitteen auton virranlähteeseen (tupakansytytin), varmista että sovittimen jännite on sama kuin auton jännite. • Irrota verkkolaite pistorasiasta tai irrota akut, jos laite on pitkää käyttämättä. • Irrota verkkolaite pitämällä kiinni pistokkeesta. Älä vedä virtajohdosta.

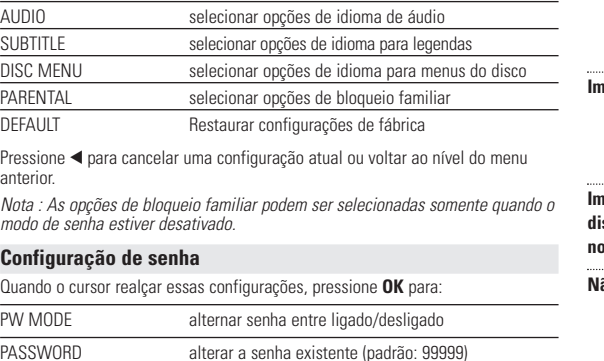

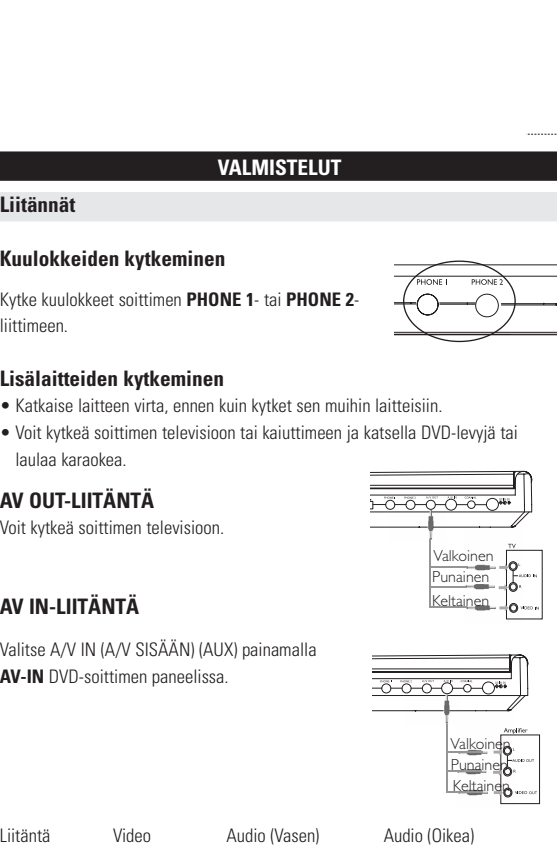

# **YLEISET OMINA**

anterior.

# **Controle remoto (vide figuras**  $\boxed{2}$ )

**RESOLUÇÃO DE PROBLEMAS** o DVD-Video Player aparentar algum defeito, consulte primeiro esta lista de verificação.Talvez algum detalhe tenha passado despercebido.

- Voit muuttaa levyn toistoasetuksia kauko-ohjaimen lisäksi myös näytössä. **1** Paina **OSD**-painiketta toiston aikana. Näyttöön tulee näkyvii
- ominaisuusluettelo.
- **2** Korosta valinta painikkeilla ▲ 1

#### **AVISO Em nenhuma hipótese tente consertar o aparelho você mesmo; isso anulará a garantia. Se surgir uma falha, verifique primeiramente os pontos enumerados a seguir, antes de levar o aparelho para manutenção. Se não conseguir resolver o problema seguindo estas sugestões, consulte o seu fornecedor ou centro de assistência técnica.**

**4** Poista nykyinen asetus tai palaa valikon edelliselle tasolle painamalla painiketta  $\blacktriangleleft$  .

#### **SETUP-ASETUSTOIMINNOT** Voit hienosäätää asetuksia SFTUP-toiminnoilla ja varmistaa näin mahdollisimma

hienon katselu- ja kuunteluelämyksen.<br>Korosta valinta painikkeilla ▲,▼,◀,▶ ja paina sitten **OK**-painiketta.

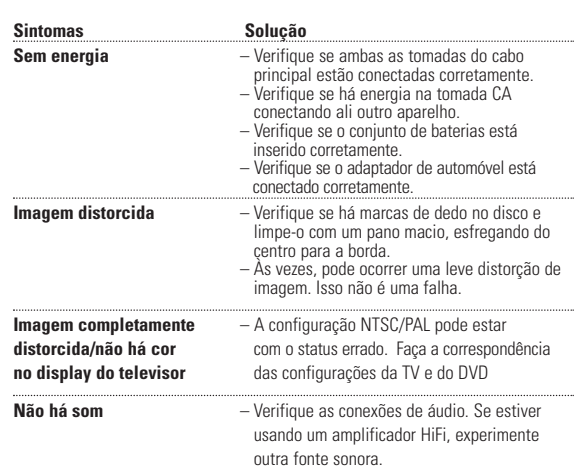

Voit poistaa nykyisen asetuksen tai palata valikon edelliselle tasolle painamalla  $n$ ainiketta $\blacktriangleleft$ 

# **SETUP-ASETUSTO Ääniasetukset** Paina **OK**-painiketta, kun kohdistin on oikean asetuksen kohdalla:

**DADOS TÉCNICOS** 

selecionar padrão de vídeo do televisor externo selecionar o idioma do OSD (Exibição na tela) selecionar opções de áudio digital selecionar opções de caption

Dimensões 18.9 x 14.7 x 3.7 cm Peso 0.86 kg / 1.89 lb Alimentação CC 9V 1.8A Faixa de temperatura de operação 0 - 50°C (32 ~ 122°F)

Saída de áudio (áudio analógico) Nível de saída:  $2V \pm 10\%$ 

Relação sinal-ruído ≥ 85dB Distorção de áudio + ruído ≤ -80(1KHz) Separação de canais 285dB Faixa dinâmica ≥ 80dB

Saída:

Impedância de carga:

**VIANMÄÄRITYS** s DVD-video vaikuttaa vialliselta, tutustu ensin tähän tarkistuslistaan

**A PHILIPS reserva-se o direito de efetuar alterações de design e especificação para aperfeiçoamento do produto sem aviso prévio. Modificações não autorizadas pelo fabricante poderão anular a autoridade dos usuários para operar este dispositivo.**

**Todos os direitos reservados.**

**JOHDANTO**

**Kannettava DVD-soitin**

Kannettava DVD-soitin toistaa digitaalisia videolevyjä yleisten

Tarkista, että television asetukset ovat yhdenmukaiset soittimen asetusten kanssa.

**TEKNISKE DATA**  Virtalähde DC-virta 9V 1.8A Käyttölämpötila 0 - 50°C (32 ~ 122°F) Laserin aallonpituus 650nm Videolaite NTSC / PAL / AUTO Taajuusvaste 20Hz ~ 20KHz ± 1dE Signaali/kohina-suhde<br>Vääristynyt ääni + kohinaa ≤ -80(1KHz) Vääristynyt ääni + kohinaa Kanavaerotus ≥ 85dB Dynaaminen alue Lähtö Äänilähtö (analoginen ääni) Tulotaso: 2V ± 10% Kuormaimpedanssi Videolähdön lähtötaso: 1Vp - p ± 20% Kuormaimpedanssi:

18.9 x 14.7 x 3.7 cm 0.86 kg / 1.89 lb

DVD-Video-standardien mukaisesti.Tämän soittimen avulla voit katsella elokuvateatteritasoisia kokoillan elokuvia stereo- tai monikanavaäänellä (levystä ja toistoasetuksista riippuen). Saat käyttöösi kaikki DVD-videon ainutlaatuiset ominaisuudet, kuten taustamusiiki ja tekstityskielten valinnat sekä erilaiset kamerakulmat (levystä riippuen). Lisäksi lapsilukko antaa sinulle mahdollisuuden päättää, mitä levyjä lapsesi voivat katsella. Näyttöruudun, näyttöpaneelin ja kauko-ohjaimen ansiosta laite on

> • Kauko-ohjain  $\bullet$  Verkkolaite • Käyttöopas

erittäin helppokäyttöinen.

**Muut kuin valmistajan valtuuttamat muutokset voivat mitätöidä käyttäj käyttöoikeuden tähän laitteeseen.**

#### **Pakkauksen purkaminen**

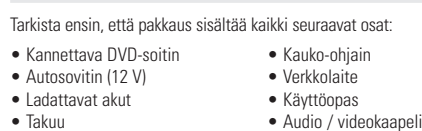

#### **CUIDADO!** O equipamento não deve ser exposto a respingos de líquidos. Não coloque sobre este equipamento nada que possa vir a danificá-lo (por exemplo, objetos contendo líquidos e velas acesas).

### **Sijoittaminen**

# **TIETOJA LAITTEEN TOIMINNASTA**

**Soittimen vasen puoli (Ks kuvia** 1**)** 7 **ON . POWER . OFF**................Kytkee soittimeen virran tai katkaisee sen

> soittimeen ja virtalähteeseen (kuvan osoittamalla tavalla). Lataa akkua, kunnes punainen merkkivalo ON POWER OFF sammuu (latautuminen kestää noin 4,5-6,5 tuntia • Akun lämpeneminen lataamisen aikana on normaalia. ادی منعم کا د •  $\Box$  näkyy näytöllä kun pariston varaus on vähissä.

**Lisäla** 

**laulaa AV 01** Voit kvi

**AV IN** Valitse **AV-IN** 

# **Soittimen oikea puoli (Ks kuvia** 1**)** 8 **VOLUME** F........................Äänenvoimakkuuden muuttaminen

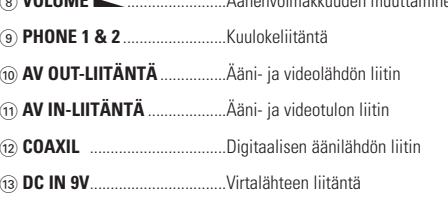

Branco Vermelho  $\frac{\text{Amarel}\Phi}{\text{Avar}}$ 

Paina lopuksi **OK** -painiketta.

**Levyvalikko**

 $A > B$ 

 $\qquad \qquad$ 

∥o ⊜ o

Paina **MENU**-painiketta.Valikkovaihtoehtoja voivat olla esimerkiksi kamerakulma, puhuttu kieli ja tekstitysasetukset sekä

nimikkeen kappaleet. **Kamerakulma**

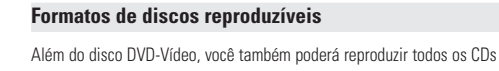

Jos levyssä on jaksoja, jotka on kuvattu eri kamerakulmista, näyttöön tulee näkyviin kamerakulmakuvake, josta selviää käytettävissä olevat kulmat ja näytössä oleva kulma. Voit halutessasi muuttaa kamerakulmaa. Etsi haluamasi kamerakulma painamalla toistuvasti

**ANGLE** -painiketta.

**Kielen vaihtaminen**

Paina **LANGUAGE**-painiketta. Jos nykyisessä levyssä on ita kielivaihtoehtoja, ne näkyvät nyt näytössä. Etsi haluamasi kieli painamalla toistuvasti

**LANGUAGE**-painiketta.

**Tekstitys**

**SUBTITLES**-painiketta.

mustavalkoine

# **Digital Audio Out** Sugestão ✔

**YLEISET OMINAISUUDET Repeat A > B Hidastettu** Painamalla kerran tai toistuvasti  $\blacktriangleright$  -painiketta voit valita hidastetun toistor • Paina **A > B**-painikkeita haluamassasi aloituskohdassa. x 1 1/2 x 5\* 1/2 x taaksepäin x 2 1/4 x 6\* 1/4 x taaksepäin • Paina painiketta **A > B** uudelleen haluamassasi x 3 1/8 x 7\* 1/8 x taaksepäin x 4 1/16 x 8\* 1/16 x taaksepäin Voit palata normaaliin toistoon painamalla OK tai > -painiketta • Lopeta painamalla uudelleen painiketta **A > B**. \* vain DVD. **Toistotilat Äänilähdön muuttaminen** Painamalla **PLAY-MODE**-painiketta toistuvasti voit valita seuraavat Painamalla toistuvasti **AUDIO**-painiketta voit valita seuraavat ääniasetukset: x 1 mono, vasen x 2 mono, oikea AUDIO x 3 mono, sekoitettu x 4 Stereo **ZOOM** Anna asetukset numeropainikkeilla **(0-9)** ja **OK**. Zoom-toiminnon avulla voit suurentaa videokuvaa ja panoroida suurennetussa<br>kuvassa. Painamalla toistuvasti **ZOOM**-painiketta voit valita seuraavat<br>zoomausasetukset: **Äänenvoimakkuuden säätö** • Voit lisätä tai vähentää äänentoiston voimakkuutta Zoom x 1 2X Zoom x 2 3X Zoom x 3 4X Zoom x 4 1/2 ZOOM Zoom x 5 1/3 Zoom x 6 1/4 Zoom x 7 normaali näkymä **Mykistys** Voit mykistää soittimen äänenvoimakkuuden painamalla **MUTE**-painiketta. Voit poistaa mykistyksen painamalla MUTE **Monitor** (päälaitteessa) **MUTE**-painiketta uudelleen. Painamalla toistuvasti **MONITOR** -painiketta ja käyttämällä **Repeat** 1 / 2 -painikkeita voit säätää seuraavia asetuksia: Painamalla toistuvasti REPEAT-painiketta voit valita seuraavat toistoas kirkkaustaso, väritila ja näyttötila (normaali tai koko näyttö). DVD -toiminnot VCD-toiminnot x 1 toistaa kappaleen toistaa raidan REPEAT x 2 toistaa nimikkeen toistaa kaikki x 3 toistaa kaikki peruuttaa toiston

x 4 peruuttaa toiston

#### **YLEISTÄ Tietoja tästä käyttöoppaasta**

**Kauko-ohjaimen käyttäminen**

• Ellei muuta todeta, kaikki komennot voi antaa kauko-ohjaimella. Osoita kauko-ohjaimella kohti soitinta ja varmista, ettei infrapunasäteen reitillä ole esteitä.

> Quando este símbolo de um caixote de lixo com um círculo e um traço por cima constar de um produto, significa que o produto está

abrangido pela Directiva Europeia 2002/96/CE Informe-se quanto ao sistema local de recolha diferenciada para

#### • Jos päälaitteessa on vastaavat painikkeet, voit käyttää myös niitä. **Valikkorakenne**

• Soittimessa on selkeä valikkojen selausjärjestelmä, joka opastaa sinua erilaisten asetusten ja toimintojen suorittamisessa. • Voit ottaa toiminnon käyttöön tai pois käytöstä toimintopainikkeilla.

> teeseen kiinnitetty yliviivatun roskakorin kuva tarkoittaa, että tuote kuuluu Euroopan parlamentin ja neuvoston direktiivin 2002/96/EY

**Suomi TIETOJA LAITTEEN TOIMINNASTA**

#### **Päälaitteen painikkeet (Ks kuvia** 1**)** 1 3, 4, 1, 2...........................Kohdistin ylös / alas / vasemmalle / oikealle ...Vahvistaa valinnan Keskeyttää toiston ...Aloittaa toiston / jatkaa toistoa 9..............................................Voit keskeyttää toiston painamalla painiketta kaksi kertaa J( / §...................................Edellinen (J( ) tai seuraava (§) kappale tai raita ...Haku taaksepäin (K) tai Haku eteenpäin (▶. 3 **MENU** ....................................Näyttää MENU-valikkosivun **NÄYTTÖ**................................Näytön valitseminen  $\ddot{\varphi}$  Voit säätää kirkkautta painikkeilla <  $\otimes$  Voit säätää värejä painikkeilla  $\blacktriangle$ Voit valita näytön kuvasuhteeksi 16:9 tai 4:3 painikkeilla  $\blacktriangleleft \blacktriangleright$ **AV-IN** ....................................– A/V IN (AUX)-LIITÄNTÄ 4 0 **OPEN**.................................Avaa levyluukun levyn asettamista tai poistamista varten

## **Soittimen etupuoli (Ks kuvia** 1**)**

5 **IR REMOTE** ............................Kauko-ohjainsignaalin tunnistin 6 **CHG/POWER** ........................Virran ja latauksen ilmaisin

#### **VAKIOTOIMINNOT OSD-toiminnon kieliasetukset**

n oletusnäyttökieli on englanti.Voit valita näyttökieleksi myös jonkin seuraavista: englanti, ranska, saksa, yksinkertainen kiina tai perinteinen kiina. OSD-toiminnon kieliasetukse

#### Eurooppa Englanti, Ranska, Saksa

**1** Kytke soittimeen virta siirtämällä **VIRTAPAINIKE** asentoon **ON**.

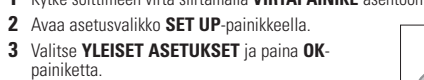

**4** Selaa ja valitse **NÄYTTÖKIELET** ja valitse sitten näytön kieli painamalla painiketta ▶. **5** Valitse haluamasi kieli ja paina **OK**-painiketta.

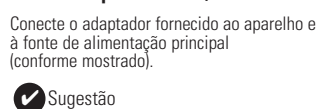

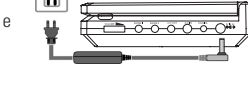

- **Käynnistäminen ja levyjen lataaminen 1** Avaa levyluukku painamalla **OPEN**-painiketta. **2** Aseta valitsemasi levy (myös kaksipuoliset DVD-levyt) asemaan tekstipuol
- ylöspäin.Varmista, että levy on kunnolla paikallaan. **3** Sulje luukku työntämällä sitä kevyesti. **4** Kytke soittimeen virta siirtämällä **VIRTAPAINIKE** asentoon **ON**.

On normaalia, että toiston aikana kuuluu mekaanista ääntä.

#### **VAKIOTOIMINNOT**

#### **DVD-levyn toistaminen**

Toisto alkaa automaattisesti, kun laitteeseen on kytketty virta, levy asetettu laitteeseen ja luukku suljettu. Levyn tyyppi näkyy näytössä. Levy saattaa pyytää sinua valitsemaan valikosta kohteen. Korosta valinta painikkeilla  $\blacktriangle, \blacktriangledown, \blacktriangle, \blacktriangleright$  ja paina sitten **OK**-painiketta.

Huomma: DVD-elokuvat julkaistaan yleensä eri puolilla maailmaa eri aikaan, joten kaikissa soittimissa on aluekoodit ja levyissä voi olla valinnainen aluekoodi. Jos lataat levyn, jonka aluekoodi poikkeaa soittimen koodista, näyttöön tulee siitä ilmoitus. Levyä ei voi toistaa, ja se on poistettava.

#### **CD-äänilevyn tai video-CD-levyn toistaminen**

• Kun laitteeseen on kytketty virta, levy on asetettu laitteeseen ja luukku on suljettu, näytössä näkyy levyn tyyppi sekä tietoja levyn sisällöstä. Aloita toisto

painamalla painiketta 2.

• Toistettaessa VCD-levyjä MTV/Karaokessa, valitse raita numeropainikkeilla (0-9), toista raita painamalla painikkeita 2 tai **OK** .Voit palata haluamaasi valikkoon painamalla RETURN-painiketta.

**VAKIOTOIMINNOT**

- **MP3-levyjen toistaminen**
- Seuraavat toisto-ominaisuudet ovat käytettävissä MP3-CD-levyissä. Lisätietoja on toisaalla oppaassa esimerkiksi

### **JPEG-levyjen toistaminen**

- **Toiseen nimikkeeseen / raitaan / kappaleeseen siirtyminen** Jos levyllä on useampi kuin yksi nimike tai kappale, voit siirtyä toiseen nimikkeeseen / raitaan / kappaleeseen seuraavasti: • Valitse seuraava nimike / raita / kappale painamalla
- toiston aikana lyhyesti painiketta §. Voit siirtyä taaksepäin edelliseen nimikkeeseen / **HELL BELL**
- raitaa / kappaleeseen painamalla toiston aikana • Voit siirtyä suoraan mihin tahansa nimikkeeseen / raitaan / kappaleeseen antamalla numeropainikkeilla **(0-9)** sitä vastaavan numeron.
- **Valokuva ja kuva kuvalta**

#### Voit siirtyä valokuva- ja kuva kuvalta -asetuksiin, kun

**Search**

 $\blacktriangleright$  -painiketta.

**YLEISET OMINAISUUDET**

Raidan toistaminen tai jakson jatkuva toisto:

**A** tulee näkyviin näyttöön.

lopetuskohdassa.

stojärjestysasetukset:

3 ohjelma

**AB** tulee näkyviin näyttöön ja toistettava jakso alkaa..

1 järjestyksenvaihto x 2 satunnaistoisto

kiertopainiketta.

**VIANMÄÄRITYS**

**Ongelma Ratkaisu**

– Tarkista, onko vika levyssä yrittämällä toistaa

**komentoihin** Tarkista,ettei signaalin reitillä ole esteitä.

Tutustu levyn kansilehdessä oleviin

Tarkista tai vaihda akku.

**DVD-CD-levyn kuva on** – Käytä vain käytössä olevaan televisioon **vääristynyt tai** (PAL/NTSC) sopivaksi alustettuja levyjä.

**Ei ääntä digitaalisesta** – Tarkista digitaaliset liitännät. **lähdöstä** – Tarkista SETUP-valikosta, että digitaalinen lähtö on käytössä.

**Soitin ei vastaa** – Levy ei salli näitä toimintoja.

toisto-ohjeisiin.

- Aseta soitin tukevalle, tasaiselle alustalle.
- Älä aseta soitinta lämmityslaitteiden läheisyyteen tai suoraan auringonvaloon. • Jos soitin ei lue CD- tai DVD-levyjä oikein, puhdista linssi jollakin tavallisella
- CD/DVD-puhdistuslevyllä, ennen kuin viet soittimen korjattavaksi. Muut puhdistuskeinot saattavat vahingoittaa linssiä.
- Pidä levyluukku aina suljettuna, jotta linssi ei pölyynny.
- Linssi saattaa sumentua, jos soitin siirretään nopeasti kylmästä ympäristöstä lämpimään.Tällöin CD/DVD-levyjä ei voi toistaa. Jätä soitin lämpimään paikkaan, kunnes kosteus haihtuu.
- **VALMISTELUT Akun asettaminen paikalleen ja lataaminen\***
- **1** Katkaise laitteesta virta. Aseta akut kuvan
- osoittamalla tavalla. **2** Kytke laitteen vakiovarusteena toimitettu verkkolaite

**Soitin tuntuu** – Kun laitetta käytetään pitkään, sen **lämpimältä pinta kuumenee.** Tämä on normaalia. **Näyttö himmenee kun laite** – Laite säästää virtaa, jotta akkutoiminnon **kytketään irti verkkovirrasta** soittoaika pitenee. Tämä on normaalia.

Voit säätää kirkkautta MONITOR-toiminnolla.

**Tämä tuote on Euroopan unionin radiohäiriöitä koskevien vaatimusten**

Korosta valintasi painamalla sopivaa numeropainiketta tai painikkeilla 4,  $\blacktriangledown$ . 4,  $\blacktriangleright$ .

**mukainen.**

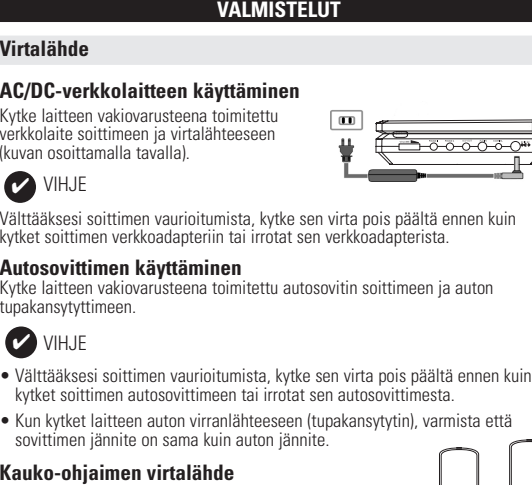

**1** Avaa akkulokero. Poista muovinen suojakalvo (vain ensimmäisellä kerralla). **2** Asenna koteloon yksi 3 V litium -paristo (tyyppi CR2025) ja sulje lokero.

## **YLEISTÄ**

- **Levyjen käsittely** • Älä kiinnitä levyyn paperia tai teippiä.
- Suojaa levy suoralta auringonvalolta ja
- lämmönlähteiltä. Säilytä levy levykotelossa, kun se ei ole käytössä. • Puhdista levy pyyhkimällä sitä pehmeällä, nukkaamattomalla kankaalla keskeltä ulospäin suuntautuvin vedoin.

**Nestekidenäytön käyttö**

Nestekidenäyttöjen valmistukseen käytetään erittäin tarkkaa tekniikkaa. atat silti nähdä pieniä tummia ja/tai kirkkaita pisteitä (punainen, sininen, vihreä) säännöllisesti nestekidenäytössä.Tämä on seurausta valmistusprosessista, eikä merkitse sitä, että tuote olisi viallinen.

#### **Ympäristöä koskevia tietoja**

Kaikki tarpeeton pakkausmateriaali on jätetty pois. Pakkaus voidaan erottaa helposti materiaaliksi: pahvi, polystyreeni, PET ja muovi. Laitteesi sisältää materiaaleja,jotka voidaan kierrättää,jos niiden hajoitus annetaan tähän tehtävään erikoistuneen yhtiön suoritettavaksi. Noudata paikallisia pakkausmateriaalien,tyhjien paristojen ja käytöstä poistettujen laitteiden hävitystä koskevia säännöksiä.

#### **Tekijänoikeustiedot**

**JOHDANTO**

# **Toistettavat levymuodot**

DVD-videoiden lisäksi voit toistaa myös kaikkia video-CD-levyjä ja CD-äänilevyjä (myös CDR-, CDRW-, DVD±R- ja DVD±RW-levyjä).

**DVD-video** Levyllä olevasta materiaalista riippuen (esimerkiksi elokuvat, videoleikkeet tai TV-sarjat) levyillä voi olla yksi nimike tai useita nimikkeitä ja jokaisessa nimikkeessä voi puolestaan olla yksi kappale tai useita kappaleita. Käyttö on vaivatonta, koska soittimessa voi siirtyä joustavasti nimikkeestä tai kappaleesta toiseen.

VIHJE: ✔

## **Video CD**

Levyllä olevasta materiaalista riippuen (esimerkiksi elokuvat, videoleikkeet tai TV-sarjat) levyillä voi olla yksi raita tai useita raitoja ja jokaisella raidalla voi puolestaan olla yksi hakemisto tai useita hakemistoja. Hakemistojen määrän näkee levykotelosta. Käyttö on vaivatonta, koska soittimessa voi siirtyä joustavasti raidasta tai hakemistosta toiseen.

## **CD-äänilevy / MP3-CD-levy**

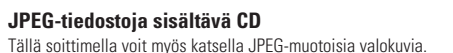

## **YLEISTÄ**

**Virtalähteet** Laite toimii vakiovarusteisiin kuuluvalla, verkkolaitteella, autosovittimella sekä ladattavilla akuilla.

### **Käyttöturvallisuus ja huolto**

- Älä pura laitetta, koska lasersäteet saattava vahingoittaa silmiä. Kaikki huoltotyöt on teetettävä koulutetulla henkilöllä. • Jos laitteen sisälle joutuu nestettä tai esineitä, katkaise virta irrottamalla Sugestão durante a carga. durante a carga. durante a carga. durante a carga. durante a carga.
	- verkkolaite. Vältä laitteen pudottamista tai siihen kohdistuvia voimakkaita iskuja, sillä ne voivat vioittaa laitetta. • Kuuloturvallisuus: Kuuntele kohtuullisella äänenvoimakkuudella. Kuulo
	- voi vahingoittua kuunnellessa kovaäänistä musiikkia kuulokkeilla. • Tärkeää (malleissa, joihin sisältyy kuulokkeet): Philipsin äänilaitteet nudattavat säädettyjä äänitehon enimmäis alkuperäismallisilla kuulokkeilla. Jos kuulokkeet on vaihdettava, suosittelemme,
	- että otat yhteyttä jälleenmyyjään hankkiaksesi alkuperäisiä Philips-kuulokkeita staavan mallir • Liikenneturvallisuus: Älä käytä laitetta ajon tai pyöräilyn aikana, sillä seurauksena voi olla onnettomuus. • Älä altista laitetta lämmityslaitteesta johtuvalle liialliselle lämmölle tai suoralle
	- auringonvalolle. • Tämä tuote ei ole vedenpitävä: Älä päästä soittimen:ta uppoamaan veteen. Jos soittimen pääsee vettä, se saattaa vioittua vakavasti ja ruostua. • Älä käytä mitään alkoholia, ammoniakkia, bentseeniä tai hankausaineita sisältäviä puhdistusaineita, sillä ne voivat vahingoittaa laitetta.
	- Älä koske laitteen linsseihir Huomma: Kun laitetta käytetään pitkään, sen pinta kuumenee.Tämä on normaalia.
	-

Väri Keltainen Valkoinen Punainen

#### **OSD-TOIMINNOT**

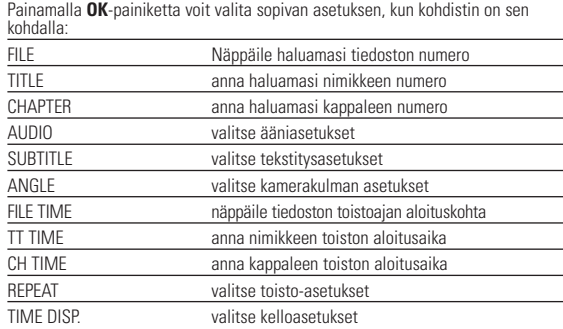

**3** Anna asetukset numeropainikkeilla **(0-9)**.

**5** Poistu painamalla **OSD**-painiketta.

**1** Paina **SETUP**-painiketta. Näyttöön tulee ominaisuusluettelo.

#### **2** Korosta valinta painikkeilla ▲ ▼.

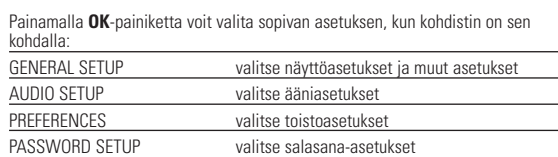

- **3** Voit poistaa nykyisen asetuksen tai palata valikon edelliselle tasolle
- painamalla painiketta < **4** Poistu painamalla **SETUP**-painiketta.

#### **Yleiset asetukset**

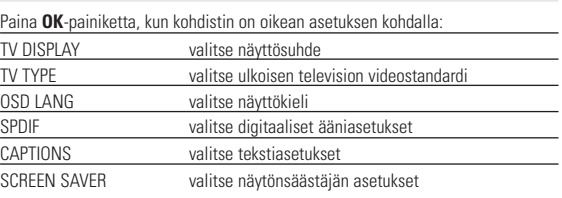

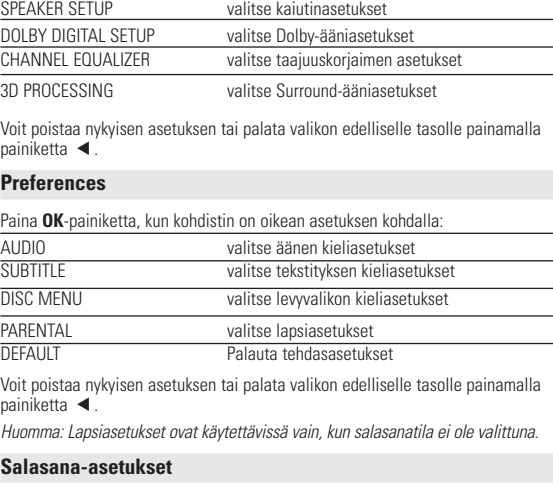

# Paina **OK**-painiketta, kun kohdistin on oikean asetuksen kohdal

PW MODE salasana käytössä / pois käytöstä PASSWORD vaihda nykyinen salasana (oletus: 99999). Voit poistaa nykyisen asetuksen tai palata valikon edelliselle tasolle painamalla painiketta  $\blacktriangleleft$ 

Jokin asia on saattanut jäädä huomaamatta.

**VAROITUS Älä missään tapauksessa yritä korjata laitetta itse, sillä se mitätöi takuun. Jos laitteessa ilmenee vika, tarkista alla luetellut kohdat ennen kuin viet sen korjattavaksi. Ellet saa ongelmaa ratkaistua näillä ohjeilla, ota yhteys**

**myyntiedustajaan tai huoltoon.**

**Laitteessa ei ole virtaa** – Tarkista, että pääjohdon kumpikin pistoke on kytketty kunnolla.

– Tarkista pistorasian toimivuus kytkemällä

siihen jokin toinen laite. – Tarkista, että akku on asetettu oikein. – Tarkista, että autosovitin on oikein kytketty.

**Vääristynyt kuva** – Tarkista, että levyssä ei ole sormenjälkiä ja

**Täysin vääristynyt kuva / ar** – NTSC/PAL-asetus voi olla virheellinen.<br>**TV-ruudulla ei ole värejä** arkista, että television asetukset ovat

puhdista se pehmeällä ja puhtaalla kankaalla keskeltä ulospäin suuntautuvin vedoin. – Kuvassa voi välillä esiintyä pieniä häiriöitä. Tämä on normaalia, kyseessä ei ole laitteen

toimintahäiriö.

**Ääntä ei kuulu** – Tarkista ääniliitännät. Jos käytössä on

hifi-kaiutin, kokeile jotakin toista äänilähdettä.

**PHILIPS pidättää oikeuden muuttaa tuotteen parantamiseksi sen ulkoasua ja teknisiä tietoja ilman ennakkoilmoitusta.**

**Kaikki oikeudet pidätetään.**

### **VAROITUS!**

**Muiden kuin tässä esitettyjen toimintojen säädön tai asetusten muutto saattaa altistaa vaaralliselle säteilylle tai muille vaarallisille toiminnoille.**

### VAROITUS!

ANGLE

LANGUAGE

Laitteen päälle ei saa roiskua vettä tai muita nesteitä. Älä aseta laitteen päälle mitään esineitä, jotka voivat vahingoittaa sitä.Tällaisia esineitä ovat esimerkiksi nestettä sisältävät astiat tai palavat kynttilät.

# **PREPARAÇÃO**

**Conexão e carregamento do conjunto de baterias\***

- **1** Desligue o aparelho. Coloque o conjunto de
- baterias conforme mostrado. **2** Conecte o adaptador fornecido ao aparelho e à fonte de alimentação principal (conforme mostrado). Carregue até que o indicador vermelho se desligue (aproximadamente 4,5 a 6,5 horas
- quando a unidade for carregada desligada). Sugestão ✔
- É normal o aquecimento do conjunto de baterias
- durante a carga. está descarregada.

### **Como soltar o conjunto de baterias**

**1** Desligue o aparelho. **2** Desconecte o adaptador de CA.

**3** Vire o aparelho para baixo.

**4** Pressione a trava do conjunto de baterias  $\bullet$ .

**5** Retire o conjunto de baterias deslizando-o para fora conforme mostrado <sup>o o.</sup> **\*As baterias recarregáveis possuem um**

**número limitado de ciclos de carregamento e podem, possivelmente, necessitar a sua substituição. O tempo de duração da bateria e o número de ciclos de carregamento variam**

**conforme a utilização e as definições.**

virran katkaisusta).

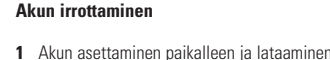

- **2** Irrota verkkolaite.
- **3** Käännä soitin ylösalaisin.
- **4** Paina akkulokeron lukituspainiketta **❶**.
- **5** Liu'uta akku pois kuvan osoittamalla tavalla ➋ ➌.
- **\*Ladattavien paristojen/akkujen**

VIHJE ✔

**latauskertojen määrä on rajallinen, ja paristo/akut täytyy lopulta vaihtaa. Paristojen käyttöikä ja latauskertojen lukumäärä vaihtelee käytön ja asetusten**

**mukaan.**

PET706

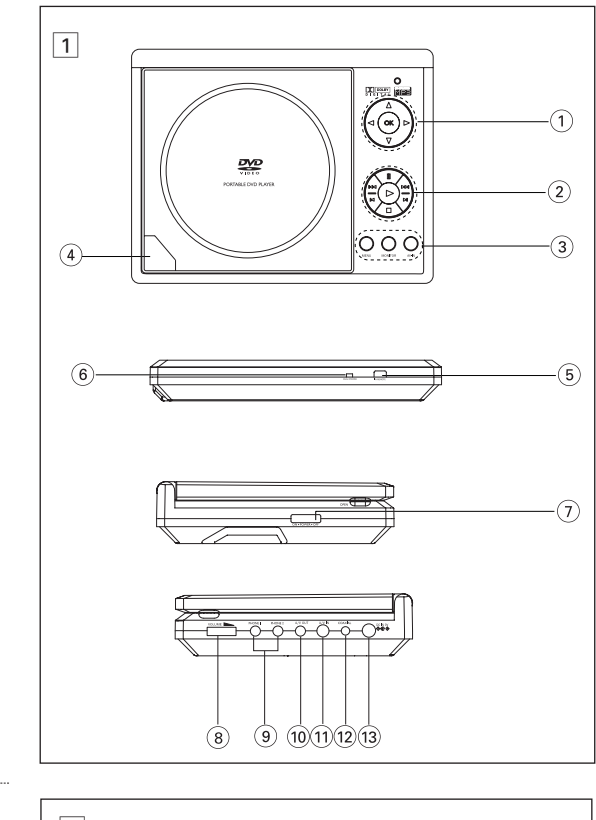

**CUIDADO!**

- O uso incorreto das baterias pode causar vazamento do eletrólito e corrosão

#### do compartimento, ou o estouro das baterias. Perigo de explosão se a pilha for incorretamente substituída. Substitua sempre por outra do mesmo tipo ou equivalente. - A utilização incorreta das pilhas pode provocar a fuga de electrólito e a corrosão do compartimento ou causar a explosão das pilhas - Tire as pilhas se não for utilizar o aparelho por muito tempo.

#### **VAROITUS!**

 $\widehat{a}$  **Paristolokero** 

 $\overline{\mathbf{v}}$ 

tot sisältävät kemiallisia aineita, joten ne on hävitettävä asianmukaisella tavalla. Virheellisesti asennettu paristo voi aiheuttaa räjähdysvaaran. Vaihda paristo vain toiseen samanlaiseen tai vastaavaan paristoon. - Paristojen väärä käyttö voi aiheuttaa elektrolyyttivuodon ja syövyttää paristokokeron tai saada aikaan paristojen halkeamisen. .<br>pista paristot, jos laitetta ei tulla käyttämään pitkähköön aikaan.

**INTRODUÇÃO**

de vídeo e áudio (inclusive CDR, CDRW, DVD±R e DVD±RW). **DVD-Vídeo** Dependendo do material gravado no disco (filme, clipes, seriado, etc.),  $\Box\nabla\nabla$ esses discos poderão ter um ou mais Títulos, e cada um deles com um ou mais Capítulos. Para facilitar o acesso, o aparelho permite a

movimentação entre títulos e capítulos. **CD de vídeo** Dependendo do material gravado no disco (filme, clipes, seriado, etc.), poderá haver uma ou mais faixas contendo um ou mais **DISTAL VIDEO** índices, conforme indicado na caixa do disco. Para facilitar o

acesso, o aparelho permite a movimentação entre faixas e índices. **CD de áudio/MP3**  Os CDs de áudio/MP3 contêm apenas faixas com músicas. Você pode reproduzi-las do modo convencional, usando um sistema

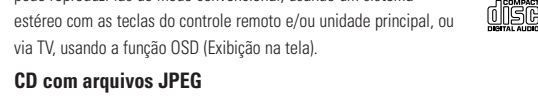

Também é possível exibir fotos estáticas JPEG neste aparelho.

**INFORMAÇÕES GERAIS**

# **PHILIPS**

**Fontes de alimentação**

- Esta unidade funciona com um adaptador de CA fornecido, adaptador de automóvel ou conjunto de baterias recarregáveis.<br>
• Verifique se a voltagem de entrada do adaptador de CA é igual à voltagem de proficique se a voltagem de protacional do adaptador de CA e a unidade poderão ser dantiticado **Segurança e manutenção** • Não desmonte a unidade; os raios laser são perigosos para os olhos. Qualquer conserto deverá ser feito por técnicos qualificados.<br>• Em caso de derramamento de líquidos ou queda de objetos no interior da<br>• Inidade, desconecte o adaptador de CA para cortar a alimentação.<br>• Tenha cautela para não derr que possam causar mau funcionamento. • Segurança auditiva: ouça num volume moderado; utilizar fones de ouvido num volume elevado pode ser prejudicial para a sua audição. • Importante (para modelos com fones de ouvido incluídos): A Philips garante a conformidade com a potência sonora máxima dos seus<br>leitores de áudio, tal como é determinado pelas devidas autoridades<br>regulamentares, com o modelo de fones original fornecido. Se for necessário proceder à sua substituição, recomendamos que entre em contato com ndedor para encomendar um modelo idêntico ao original fornecido pela Philips. • Segurança no trânsito: não utilize o aparelho enquanto estiver dirigindo um culo ou andando de bicicleta, pois você poderá causar um acidente • Não exponha a calor excessivo causado por equipamento de aquecimento ou por exposição directa ao sol. • Este produto não é à prova d'água: Não deixe cair o produto ou permita que caiam objetos no produto. O aparelho pode sofrer sérios danos caso seu
- interior entre em contato com a água. <sub>ia.</sub><br>17ª nue contenha álcool, amoníaco, benzina, ou abrasivos uma vez que estes podem danificar a unidade. • Não toque na lente!

**Luokan 1 laserlaite**

**Varoitus! Laitteen käyttäminen muulla kuin tässä käyttöohjeessa mainitulla tavalla saattaa altistaa käyttäjän turvallisuusluokan 1 ylittävälle näkymättömälle; asersäteilylle. Oikeus muutiksiin varataan. Laite ei saa olla alttiina tippu-ja**

**roiskevedelle.**

**Ongelma** 

\_\_\_\_\_\_\_\_\_\_\_\_\_\_\_\_\_\_\_\_\_\_\_\_\_\_\_\_\_\_\_\_\_\_\_\_\_\_\_\_\_\_\_\_\_\_\_\_\_\_\_\_\_\_

Вид неисправности:

 $\mathcal{A}$ 

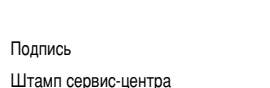

 $\widehat{P}$ A 546

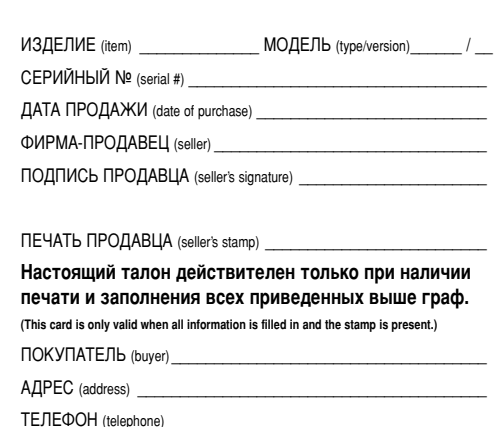

#### **ELIMINAÇÃO DO SEU ANTIGO PRODUTO**

O seu produto foi concebido e fabricado com materiais e componentes de alta qualidade, que podem ser reciclados e reutilizados.

produtos eléctricos e electrónicos.

**XX** Soveltamisalaan.

Proceda de acordo com as regulamentações locais e não elimine os seus antigos produtos juntamente com o lixo doméstico. A eliminação correcta do seu antigo produto evita potenciais consequências nocivas para o ambiente e para a saúde

pública.

**VANHAN TUOTTEEN HÄVITTÄMINEN**

Tuotteesi on suunniteltu ja valmistettu laadukkaista materiaaleista ja komponenteista, jotka voidaan kierrättää ja käyttää uudelleen.

Ota selvää sähkölaitteille ja elektronisille laitteille tarkoitetusta

kierrätysjärjestelmästä alueellasi.

Noudata paikallisia sääntöjä äläkä hävitä vanhoja tuotteita tavallisen talousjätteen mukana.Vanhojen tuotteiden hävittäminen oikealla tavalla auttaa vähentämään

ympäristölle ja ihmisille mahdollisesti koituvia haittavaikutuksia.

# <del>҇</del> **Ēπισκόπηση χαρακτηριστικών και λειτουργιών ιστατελεί τη επισκόπηση χαρακτηριστικών και λειτουργιών ΄**

**Κουμπιά χειρισμού βασικής μονάδας** (Δείτε είκόνα **↑↑**)

- ÃÒÚ˜ ∂ÈÏÔÁ¤˜ ÁÏÒÛÛ·˜ OSD °È· ∂˘ÚÒË ∞ÁÁÏÈο, °·ÏÏÈο, °ÂÚÌ·ÓÈο °È· ∞ÌÂÚÈ΋ ∞ÁÁÏÈο, °·ÏÏÈο, πÛ·ÓÈο °È· ∞Û›· ∂ÈÚËÓÈÎÔ‡ ∞ÁÁÏÈο,∫ÈÓ¤˙Èη (¶·Ú·‰ÔÛȷο), ∫ÈÓ¤˙Èη (∞ÏÔÔÈË̤ӷ) **1** Σύρετε το διακόπτη POWER στη θέση ΟΝ για να
- θέσετε τη συσκευή αναπαραγωγής σε λειτουργία. **2** Πατήστε SET UP (ΡΥΘΜΙΣΗ) για να εμφανιστεί το Luevou ou Autome **3** Επιλέξτε GENERAL SETUP (ΓΕΝΙΚΗ ΡΥΘΜΙΣΗ) και πατήστε **ΟΚ**.
- **4** Πραγματοποιήστε κύλιση και επιλέξτε OSD LANG ΓΛΩΣΣΑ OSD) και πατήστε ▶ για να ορίσετε μία ι Υπερελ σου) και και βιο Σητά<br>από τις επιλογές γλώσσας OSD.
- **5 ETUλέξτε τη γλώσσα προτίμησής σας και πατήστε <b>OK**.
- Φόρτωση δίσκων και ενεργοποίηση
- **1 Πατήστε OPEN** για να ανοίξετε το πορτάκι του δίσκου. **2** Εισαγάγετε το δίσκο που έχετε επιλέξει με την ετικέτα προς τα πάνω (και όταν Ταγάνετε ένα DVD διπλής όψης). Βεβαιωθείτε ότι έχει καθίσει καλά στη **υωστή εσοχή.**
- **3** Σπρώξτε απαλά νια να κλείσετε το πορτάκι
- αναπαραγωγής σε λειτουργία. ▼ ΣΥΜΒΟΥΛΗ
- Κατά τη διάρκεια της αναπαρανωνής είναι φυσιολονικό να ακούνεται ένα μηχανικός ήχος.

Πατήστε ΟΚ ή  $\blacktriangleright$  για επαναφορά της κανονικής αναπαραγωγής *\*ÌfiÓÔ ÁÈ· DVD*

# **Αλλαγή της εξόδου ήχου**

Πατήστε επανειλημμένα AUDIO για τις παρακάτω επιλογές ήχου. Mono left (Αριστερός μονοφωνικός) AUDIO x 2 Mono right (Δεξιός μονοφωνικός) Mixed mono (Συνδυασμένος μονοφωνικός) Stereo (Στερεοφωνικός) Zouµ

#### Η λειτουργία ζουμ επιτρέπει τη μενέθυνση της εικόνας βίντεο και την Tιεριήνηση στη μενεθυσμένη εικόνα. Πατήστε επανειλημμένα **ZOOM** για να

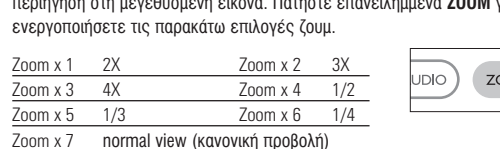

# ∂ Ενέργειες για ΡΥΘΜΙΣΗ

Για να μεγιστοποιήσετε την εμπειρία που προσφέρει η αναπαραγωγή,<br>χρησιμοποιήστε το μενού SETUP (PYΘMIΣΗ) για να προσαρμόσετε με ακρίβεια<br>τις ρυθμίσεις σας. Χρησιμοποιήστε τα πλήκτρα ▲,▼,◀, ▶ για να επισημάνετε την επιλονή σας και πατήστε **ΟΚ**.

# **1** Πατήστε SETUP. Εμφανίζεται μια λίστα χαρακτηριστικών.

**2** Χρησιμοποιήστε τα πλήκτρα ▲ ▼ νια να επισημάνετε την επιλονή σας Όταν ο δοομέας επισημάνει αυτές τις ουθμίσεις, πατήστε **ΟΚ** για να: GENERAL SETUP *ενεργοποιήσετε επιλογές προβολής και άλλες επιλογές* AUDIO SETUP *Ενεργοποιήσετε επιλογές ήχου* **PREFERENCES** *επιλέξετε προτιμήσεις αναπαραγωγής* 

7) **ON . POWER . OFF**..................Ενεργοποιεί / απενεργοποιεί τη συσκευή αναπαραγωγής  $\Delta$ εξιά πλευρά συσκευής αναπαραγωγής (Δείτε είκόνα  $\lceil \gamma \rceil$ **8 VOLUME • PÚBLICE \*** PÚBLICE **P**ÚBLICE **9 ΡΗΟΝΕ 1 & 2** .........................Υποδοχή ακουστικών 0 **A/V OUT** ..................................ÀÔ‰Ô¯‹ ÂÍfi‰Ô˘ ‹¯Ô˘/'›ÓÙÂÔ

Ô˘ Â›Ó·È ÂÎÙÂıÂÈ̤ӷ Û ¿ÌÂÛÔ ËÏÈ·Îfi ʈ˜.

 $\overline{\text{Cov}}$  (DIVESVTOMARÍ OKÓVN ATO ODKÓ

μέχρι να εξατμιστεί η υγρασία.

Θόρτιση νίνεται με τη μονάδα απενεργοποιημένη). ■ ΣΥΜΒΟΥΛΗ

κατά τη διάρκεια της φόρτισης

<mark>Αφαίρεση του σετ μπαταριών</mark> **Απενεονοποιήστε τη συσκευή. 2** Βγάλτε το τροφοδοτικό AC από την πρίζα. **3** Αναποδογυρίστε τη συσκευή αναπαραγωγής. **4** Πιέστε προς τα κάτω το κλείδωμα ασφαλείας

του σετ μπαταριών **Ο**.

εικονίζεται ❷ ❸.

είναι χαμηλή.

*Δ* **Θε Γουλιανιστού θε το θε** *<sub>D</sub> DVD* player

**Δποσυσκευασία** 

**Toποθέτηση** 

αναφέρονται παρακάτω:<br>• Φορητό DVD player

- 6 **A > B**.....................°È· ·ӿÏË"Ë ‹ ‰È·Ú΋ ·ӿÏË"Ë ÌÈ·˜ ·ÎÔÏÔ˘ı›·˜ ÛÂ ενα τίτλο<br>**PLAY-MODE** .......Ενεργοποιεί επιλογές σειράς αναπαραγωγής
- 7 **0 9**.......................∞ÚÈıÌËÙÈÎfi ÏËÎÙÚÔÏfiÁÈÔ
- 8 **MUTE**....................¶Ú·ÁÌ·ÙÔÔÈ› Û›Á·ÛË ÙÔ˘ ‹¯Ô˘ Ù˘ Û˘Û΢‹˜ αναπαρανωνής
- **REPEAT** ................Επαναλαμβάνει την αναπαραγωγή κεφαλαίου/τίτλου/δίσκοι 9 **RETURN** ...............Για σελίδα μενού VCD<br>**ANGLE**..................Επιλέγει γωνία κάμερας **...Επιλέγει γωνία κάμερας DVD**
- **6 SUBTITLE Eπιλογέας γλώσσας υποτίτλων** ι⊾πίλογέας γλώσσας
- **10 MENU**......................Εμφανίζει τη σελίδα MENU (MENOY)
- @ **SETUP** ..................ªÂÙ·'·›ÓÂÈ ÛÙÔ ÌÂÓÔ‡ SETUP (ƒÀ£ªπ™∏) **(13)** Θύρα υπέρυθρω
- **14 Θήκη υπαταρίας**

#### **N** Προετοιμασία <u>Δύροφορ</u>Τ

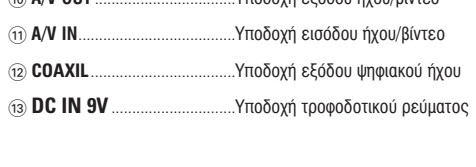

**∂ȉÈο ¯·Ú·ÎÙËÚÈÛÙÈο DVD**

**2 B**ασικές λειτουονίες

Τα παρακάτω χαρακτηριστικά αναπαραγωγής διατίθενται για δίσκους MP3-CD. Ανατρέξτε στις αντίστοιχες ενότητες για περισσότερες πληροφορίες Ελεγχος έντασης του ήχου, παράλειψη κομματιών, μετακίνηση, επανάληψη,

Χρησιμοποιήστε τα πλήκτρα ▲, ▼, ◀, ▶ για να επισημάνετε τον επιλεγμένο

Χρησιμοποιήστε τα πλήκτρα ▲, ▼, ◀, ▶ για να επισημάνετε τον επιλεγμένο

Αυτή η ενέργεια, αξιοποιώντας την οθόνη πλήρους προβολής, εμφανίζει ένα-ένα τα υπόλοιπα αρχεία JPEG που βρίσκονται στον τρέχοντα επιλέγμένο

• Κατά τη διάρκεια της παρουσίασης, πατήστε **MENU** για επιστροφή

• Χρησιμοποιήστε τον κωδικό Δ, V, <, > για να επισημάνετε την εικόνα επισκόπησης και να αποκτήσετε πρόσβαση στις λειτουργίες που

Σημειώδεις: Εκτός κι αν αναφέρεται διαφορετικά, όλες οι περιγραφόμενες

Η συσκευή δεν πρέπει να εκτίθεται σε υνρά. Μην τοποθετείτε πιθανώς επικίνδυνα αντικείμενα πάνω στη συσκευή (π.χ. αντικείμενα που

μουσικό φάκελο. Πατήστε **ΟΚ** για αναπαραγωγή του κομματιού.

• Χρησιμοποιήστε το <... > για περιστροφή της εικόνα • Χρησιμοποιήστε το  $\blacktriangle$  για κατακόρυφη αναστροφή. • Χρησιμοποιήστε το  $\blacktriangledown$  για οριζόντια αναστροφή.

• Πατήστε ψ για μετάβαση στην προεπισκόπηση ομάδας.

ενέργειες βασίζονται σε χειρισμό μέσω τηλεχειριστηρίου.

Αναπαραγωγή δίσκων MP3

νακάτεμα σειράς αναπαραγωγής, κτλ.

Αναπαραγωγή δίσκων JPEG

εράκελο εικόνων. Πατήστε **ΟΚ**.

στην οθόνη του φακέλου.

εμφανίζονται στην οθόνη.

**∏ Û˘Û΢‹ ·Ó··Ú·ÁˆÁ‹˜** – ¶ÚÔÛ·Ó·ÙÔÏ›ÛÙ ÙÔ ÙËϯÂÈÚÈÛÙ‹ÚÈÔ ¤ÙÛÈ **δεν ανταποκρίνεται στο οιώτε** ο αισθητήρας στο μπροστινό μέρος<br>**τηλεχειριστήριο στο δεν το τ**να είναι στραμμένος στη συσκευή

**ÙËÓ ·Ó··Ú·ÁˆÁ‹ ‰›ÛÎÔ˘** ÙËÏÂfiÚ·ÛË Ô˘ ¯ÚËÛÈÌÔÔÈÂ›Ù·È **DVD ‹ Video CD** (PAL/NTSC). **∆εν αναπαράγεται ήχος όταν – Ελέ**γξτε τις ψηφιακές συνδέσεις.<br>**χρησιμοποιείται ψηφιακή έξοδος –** Ελέγξτε το μενού SETUP (PYΘMIΣΗ) για

**είναι στραμμένη προς τα πάνω.** - Καθαρίστε το δίσκο. Ελένξτε εάν ο δίσκος είναι ελαττωματικός δοκιμάζοντας άλλο δίσκ

ANGLE

LANGUAGE

SUBTITLE (LAN

αναπαραγωγής. Αποφύγετε εμπόδιο που μπορεί να παρεμβάλλονται στη<br>διαδρομή του σήματος. Ελέγξτε ή αντικαταστήστε τις μπαταρίες.

 $\delta$ ιαμορφωμένοι σύμφωνά με την

να βεβαιωθείτε ότι η ψηφιακή έξοδος είναι ενεργοποιημένη.

**- Ανατοέξτε στις οδηνίες σχετικά με τις** ενέργειες κατά τη διάρκεια της αναπαραγωγής που εσωκλείονται στο δίσκ

<u>χ</u>ρησιμοποιείται για μεγάλο χρονικ λιάστημα, η επιφάνειά της θερμαίνεται

**λειτουργίας με την μπαταρία. Αυτό είναι Φυσιολονικό. Ρυθμίστε τη φωτεινότη** ,<br>γρησιμοποιώντας τη λειτουργία MONITOF

Είναι κάτι φυσιολονικό.

<u>Για την αποφυνή ποόκλησης βλάβης στη συσκευή, απενεονοποιήστε την ποιν</u> ινδέσετε ή αποσυνδεσετε το μετασχηματιστή/φορτιστή AC Χρήση του προσαρμογέα αυτοκινήτου ™˘Ó‰¤ÛÙ ÙÔÓ ·Ú¯fiÌÂÓÔ ÚÔÛ·ÚÌÔÁ¤· ·˘ÙÔÎÈÓ‹ÙÔ˘ ÛÙË Û˘Û΢‹ Î·È ÛÙËÓ

 $\overline{\phantom{a}}$  .  $\overline{\phantom{a}}$ 

ື∞ ⊗ີ້

- υποδοχή του αναπτήρα του αυτοκινήτου. W ΣΥΜΒΟΥΛΗ
- Για την αποφυγή πρόκλησης βλάβης στη συσκευή, απενεργοποιήστε την ÚΟΤΟΥ ΩΙΝ ΤΩΝ ΑΙΧΡΟΛΌΣΟ ΤΑ ΑΤΑΤΑΣΑ ΤΟ ΔΟΥΛΟΛΌΣΟ ΤΟ ΙΔΑΙ • Όταν πραγματοποιείτε σύνδεση χρησιμοποιώντας προσαρμογέα αυτοι (αναπτήρα), βεβαιωθείτε ότι η τάση εισόδου του προσαρμογέα είναι ίδια με
- την τάση του αυτοκινήτου. δργοποίηση του τηλεχειριστηρίου
- Ανοίξτε το διαμέρισμα των μπαταριών Αφαιρέστε την προστατευτική πλαστική προεξοχή (μόνο κατά την πρώτη χρήση). **2** ∆ÔÔıÂÙ‹ÛÙÂ 1 Ì·Ù·Ú›· ÏÈı›Ô˘ 3V Ù‡Ô˘ CR2025
- **και κλείστε το διαμέρισμα** *¶PO™OXH*
- *OÈ Ì·Ù·Ú›Â˜ ÂÚȤ¯Ô˘Ó ¯ËÌÈΤ˜ Ô˘Û›Â˜, ηٿ Û˘Ó¤ÂÈ· Ú¤ÂÈ Ó· ίπτονται σωστά.* Κίνδυνος έκοηξης εάν η υπαταρία αντικαταστάθηκε λανθασμένα. γούρης, γγούνη μεταιρία αντιπιστούσημε ματι<br>αστήστε με μπαταρία ίδιου ή ισοδύναμου τύπου. - Εσφαλμένη χρήση των μπαταριών μπορεί να προκαλέσει ηλεκτρολυτική *ιαρροή, η οποία θα διαβρώσει το διαμέρισμα ή θα κάνει τις μπαταρίες να · ανατιναχθούν .*<br>- Βγάλτε τις μπαταρίες όταν η συσκενή δεν πρόκειται να χρησιμοποιηθεί<br>· για μεγάλο χρονικό διάστημα.

**2 b b i i b i b i b i b i b i b i b i b i b i b i b i b i b i b i b i b i b i b i b i b i h i h i h i h i h i**

#### Αναπαραγωγή δίσκου DVD

Αφού ενεργοποιήσετε τη συσκευή, εισαγάγετε το δίσκο και κλείστε το πορτάκι. Η<br>αναπαραγωγή ξεκινά αυτόματα.. Στην οθόνη εμφανίζεται ο τύπος δίσκου που έχει<br>φορτωθεί. Ο δίσκος μπορεί να σάς ζητήσει να διαλέξετε ένα στοιχεί ∑ημειώδεις: Επειδή σε διαφορετικές περιοχές οι ταινίες DVD κυκλοφορούν σῦνήθως σε διαφορετικά χρονικά διαστήματα, όλες οι συσκευές αναπαραγωγής<br>έχουν κωδικούς περιοχής, ενώ οι δίσκοι μπορεί να έχουν προαιρετικό κωδικό

- πέριοχής. Αν στη συσκευή αναπαραγωγής φόρτώσετε δίσκο διαφορετικού<br>κωδικού περιοχής, στην οθόνη θα δείτε μια προειδοποίηση κωδικού περιοχής. Ο<br>δίσκος δεν γίνεται να αναπαραχθεί και πρέπει να αφαιρεθεί από τη συσκευή. Αναπαραγωγή ενός CD ήχου, βίντεο
- Αφού ενεργοποιήσετε τη συσκευή, εισαγάγετε το δίσκο και κλείσετε το πορτάκι, στην οθόνη εμφανίζεται ο τύπος του δίσκου που έχει φορτωθεί<br>καθώς και πληροφορίες για το περιεχόμενό του. Πατήστε ▶ για να κινήσει η αναπαρανωνή.
- ατά την αναπαραγωγή VCD με MTV/καραόκε, πατήστε τα αριθμητικά πλήκτρα (0-9) για επιλογή του κομματιού ή πατήστε ▶ ή **ΟΚ** για αναπαραγωγή του<br>κομματιού. Πατήστε **RETURN** για επιστροφή στο μενού της επιλογής. **ε Γεγγειών του παλιού προϊόντος σας**

#### Δο προϊόν σας έγει σγεδιαστεί και κατασκεμαστεί με μλικά και εξαρτ υψηλής ποιότητας, τα οποία μπορούν να ανακυκλωθούν και να

ξαναχρησιμοποιηθούν. Όταν ένα προϊόν διαθέτει το σύμβολο ενός διαγραμμένου δοχείου απορριμμάτων με ρόδες, το προϊόν αυτό καλύπτεται από την l Ευρωπαϊκή Οδηνία 2002/96/ΕΚ

,<br>ημερωθείτε σχετικά με το τοπικό σύστημα ξεχωριστής συλλογής **Contract Contract** ετοικών και πλεκτρονικών προϊόντων. ™˘ÌÌÔÚʈı›Ù Ì ÙËÓ ÈÛ¯‡Ô˘Û· ÙÔÈ΋ ÓÔÌÔıÂÛ›· Î·È ÌËÓ  $\hat{a}$ πρωσίπτετε τα παλιά σας προϊόντα μαζί με τα οικιακά αποροφωματά. Η σωστή απόρριψη των παλιών σας προϊόντων θα βοηθήσει στη μείωση των πιθανών αρνητικών επιπτώσεων για το περιβάλλον και την ανθρώπινη υγεία.

# **Γενικά χαρακτηριστικά**

**Δειτουργίες αναπαραγωγής** Πατήστε επανειλημμένα PLAY MODE για τις παρακάτω επιλογές σειράς αναπαραγωγής: Shuffle (Ανακάτεμα σειράς εκτέλεσης) Random (Τυχαία σειρά εκτέλεσης)

#### Program (Προγραμματισμένη σειρά εκτέλεσης **Χρησιμοποιήστε τα (0-9) και <b>ΟΚ** για να πληκτρολογήσετε συνκεκριμένες ρυθμίσεις.

**Ελεγχος έντασης** • Πατήστε +/- για να αυξήσετε ή να μειώσετε την ένταση του ήχου από το τηλεχειριστήριο ή

• Εναλλακτικά, χρησιμοποιήστε τον περιστροφικό διακόπτη στη δεξιά πλευρά της μονάδας.

Πατήστε επανειλημμένα **MONITOR** και χρησιμοποιήστε τα  $\blacktriangleleft$ / ▶ για να προσαρμόσετε την φωτεινότητα, τα χρώματα και την προβολή (κανονική ή πλήρους οθόνης).

**© Αντιμετώπιση προβλημάτων** .<br>Ξάν σας φαίνεται ότι η συσκευή αναπαραγωγής DVD-Video είναι ελαττωματική. συμβουλευθείτε πρώτα αυτή τη λίστα ελέγχου. Μπορεί να έχετε παραλείψει κάτι.

<del>ven ματιστοποιοι</del><br>ν παρουσιαστεί βλάβη, ελέγξτε όλα τα σημεία που αναφέρονται πιο κάτω *ποιν πάρετε την συσκευή νια επιδιόρθωση. Αν δεν είσαστε σε θέση να* <u>ύσετε μόνοι το πρόβλημα με βάση</u> τις υποδείξεις, επικοινωνήστε με τον

Σε καμία περίπτωση μην προσπαθήσετε να επισκευάσετε μόνοι σας το

**Δεν πραγματοποιείται –** Βεβαιωθείτε ότι και τα δύο βύσματα του<br>**τροφοδοσία ρεύματος καλωδίου τροφοδοσίας είναι σωστά** 

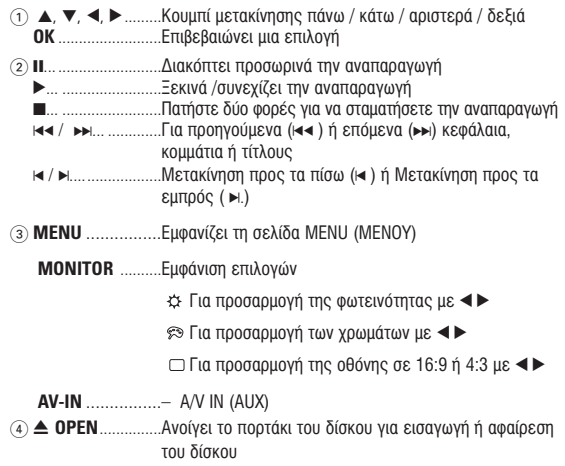

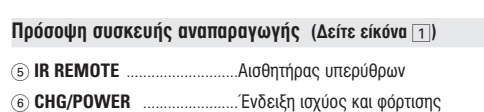

# **Γενικές πληροφορίες**

**Πηγές τροφοδοσίας** υτή η μονάδα λειτουργεί με τροφοδοτικό AC, προσαρμογέα αυτοκινήτου ή με σετ

- επαναφορτιζόμενων μπαταριών.<br>• Βεβαιωθείτε πως η τάση εισόδου του τροφοδοτικού AC είναι συμβατή με την τοπική τάση. Διαφορετικά, το τορφοδοτικό AC και η μονάδα μπορεί να καταστρας
- Μην αγγίζετε το τροφοδοτικό ΑC με βρεγμένα χέρια γιατί υπάρχει κίνδυνος ηλεκτροπληξίας.<br>• Όταν πραγματοποιείτε σύνδεση χρησιμοποιώντας προσαρμογέα αυτοκινήτου (αναπτήρα).<br>• Βεβαιωθείτε ότι η τάση εισόδου του προσαρμογέα

## **Ασφάλεια και συντήρηση**

- Μην αποσυναρμολογείτε τη μονάδα καθώς οι ακτίνες λέιζερ είναι επικίνδυνεςγια τα μάτια. © Ποιαδήποτε επισκευή πρέπει να γίνεται από κατάλληλα καταρτισμένους ειδικούς.<br>● Αν στη μονάδα εισέλθει υγρό ή άλλα αντικείμενα, βγάλτε το τροφοδοτικό ΑC από την πρίζα για να διακόψετε την τροφοδοσία.<br>• Προσέξτε να μην σας πέσει κάτω η μονάδα ή να μην υποστεί δυνατούς κραδασμούς γιατί
- κατι τέτοιο μπορεί να προκαλέσει δυσλειτουργία.<br>• Ασφάλεια ακοής: χρησιμοποιείτε μέτρια ένταση ήγου κατά την ακρόαση. Η<br>• χρήση των ακουστικών με υψηλή ένταση μπορεί να βλάψει την ακοή σας.<br>• Σγμάτιαι τη συμμόρφωση με τη
- καθώς μπορεί να προκληθούν ατυχήματα.<br>Μην εκθέτετε τη συσκευή σε θερμότητα προερχόμενη από εξοπλισμό θέρμανσης ή άμεση
- επαφή με τον ήλιο.<br>● αυτό το προϊόν δεν είναι αδιάβροχο: Να μη βυθίζετε το συσκευής αναπαραγωγής σε νερό.<br>- Εάν εισέλθει νερό στη συσκευή αναπαραγωγή, ενδέχεται να προκληθεί σημαντική βλάβη και − σκουρια.<br>● Μη χρησιμοποιείτε καθαριστικά τα οποία περιέχουν οινόπνευμα, αμμωνία, βενζίνη ή τριπτικά<br>− συστατικά, καθώς μπορεί να καταστρέψουν τη φινιρισμένη επιφάνεια του συσκευής
- αναπαραγωγής.<br>Μην αγγίξετε τους φακούς της συσκευής. • Μην αγγίξετε τους φακούς της συσκευής.<br>Σημειώδεις: Όταν η συσκευή αναπαραγωγής χρησιμοποιείται για μεγάλο χρονικό διάστημα,<br>η επιφάνειά της θερμαίνεται. Είναι κάτι φυσιολογικό.

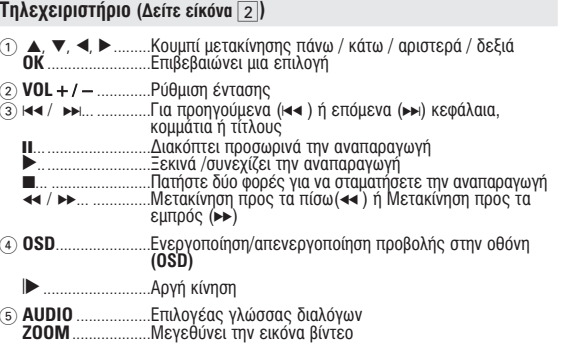

**∆** Γηλεχειριστήριο

**Εισαγωγή** 

ιά μισεμίο προτεπίο επιστατικός των άστος σα μπορεπίο τα αποπασσοτο τάπτο.<br>Ιήκους με ποιότητα αληθινής κινηματογραφικής εικόνας και στερεοφωνικό ή ολυκαναλικό ήχο (ανάλογα με το δίσκο και τη ρύθμιση της λειτουργίας αναπαραγωγι ιω· διοικτάνω....<br>Γα μοναδικά χαρακτηριστικά DVD-Video, όπως η δυνατότητα επιλογής κομματιώ αναπαραγωγής CD, γλώσσας υποτίτλων και διαφορετικών γωνιών κάμερας (πάλι<br>ανάλογα με το δίσκο), συμπεριλαμβάνονται σε αυτή τη συσκευή. απλέον, το γονικό κλείδωμα σάς επιτρέπει να αποφασίσετε ποιες ταινίες Αα

Αρχικά ελέγξτε και αναγνωρίστε τα περιεχόμενα της συσκευασίας που

δοκιμάστε να χρησιμοποιήσετε ένα CD/DVD καθαρισμού που συνήθως

επισκευή. Άλλες μέθοδοι καθαρισμού μπορεί να καταστρέψουν το φακό.<br>• Φροντίστε το πορτάκι του δίσκου να είναι πάντα κλειστό για να μην

δίσκων CD/DVD. Αφήστε τη συσκευή αναπαρανωνής σε ζεστό περιβάλλον

-m

**ΓΩ** ΦΟΡΙΣΤΟΝ ΠΟΟΣΤΟΙΝΑΟΊΑ

- PASSWORD SETUP ÂÓÂÚÁÔÔÈ‹ÛÂÙ ÂÈÏÔÁ¤˜ Έ‰ÈÎÔ‡ ÚfiÛ'·Û˘ **3** Πατήστε < για να εγκαταλείψετε μια τρέχουσα ρύθμιση ή για να μεταβείτε
- οε προηγούμενο επίπεδο μενού.<br>**4** Πατήστε **SETUP** για να πραγματοποιήσετε έξοδο.

# Γενική ρύθμιση

προηγούμενο επίπεδο μενού.

- <u>Όταν ο δρομέας επισημάνει αυτές τις ρυθμίσεις, πατήστε **ΟΚ** για να:</u> \_\_\_\_\_\_\_ TV DISPLAY eπιλέξετε λόγο διαστάσεων οθόνης <u>επιλέξετε πρότυπο βίντεο για εξωτερική τηλεόραση</u> <u>OSD LANG επιλέξετε γλώσσα προβολής στην οθόνη</u> <u>ενεργοποιήσετε επιλογές ψηφιακού ήχου</u> <u>CAPTIONS ενεργοποιήσετε επιλογές λεζάντων</u> SCREEN SAVER ενεργοποιήσετε επιλογές screen save
- Πατήστε < για να εγκαταλείψετε μια τρέχουσα ρύθμιση ή για να μεταβείτε σε

# **Αριστερή πλευρά συσκευής αναπαραγωγής** (Δείτε είκόνα <mark>↑)</mark>

Πατήστε < για να εγκαταλείψετε μια τρέχουσα ρύθμιση ή για να μεταβείτε σε ύονειο δαπίπεδο μενού  $\Sigma$ ημειώδεις: Οι επιλογές γονικού ελέγχου γίνονται διαθέσιμες όταν *·ÂÓÂÚÁÔÔÈËı› Ë ÏÂÈÙÔ˘ÚÁ›· Έ‰ÈÎÔ‡ ÚfiÛ'·Û˘.*

# **Ρύθμιση κωδικού πρόσβασης**

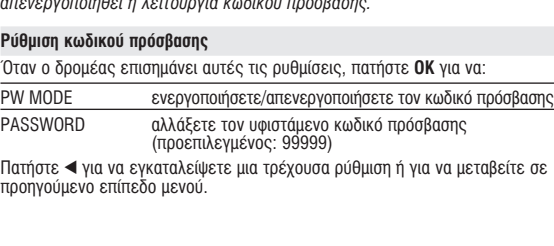

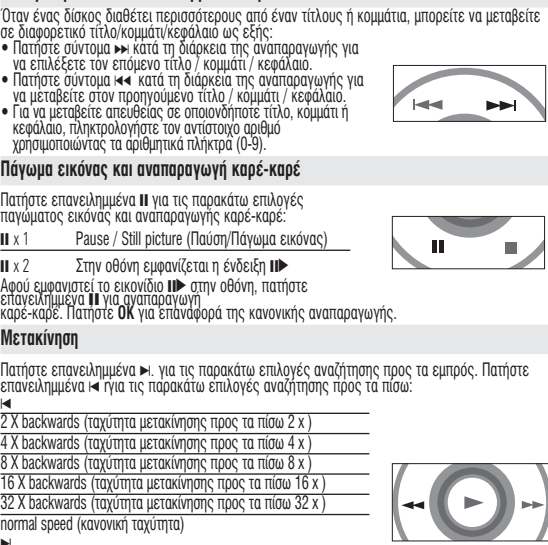

**Μετάβαση σε άλλο τίτλο / κουυάτι / κεφάλαιο** 

έχει συνδεθεί σωστά. **¶·Ú·ÌÔÚʈ̤ÓË ÂÈÎfiÓ·** – ¢Â›Ù ̋ˆ˜ Ô ‰›ÛÎÔ˜ ¤¯ÂÈ ‰·¯Ù˘ÏȤ˜ ηÈ

αποτελεί δυσλειτουργία.

υσκευής αναπαραγωγής.

χρησιμοποιείτε ενισχυτή HiFi, δοκιμάστε<br>άλλη πηγή ήχου.

καλωδίου τροφοδοσίας είναι σωστά

- Βεβαιωθείτε ότι περνάει ρεύμα από την τρίζαAC βάζοντας μια άλλη συσκευή στην πρίζα.<br>– Βεβαιωθείτε ότι η μπαταρία έχει

– τοποθετηθεί σωστά.<br>– Βεβαιωθείτε ότι ο προσαρμογέας αυτοκινήτου

«αθαρίστε τον με ένα κάθαρό πανί οκουπίζοντας από το κέντρο προς τα έξω. - Καμιά φορά μπορεί να παρουσιάζεται <u>έ</u>ν μικρό ποσοστό παραμόρφωσης. Αυτό δεν

*OÚOTNµA. KÁTI TÉTOIO θα ακυρώσει την εγγύηση.* 

**Πρόβλημα** Λύση

*αντιπρόσωπο η το σέρβις της Philips στην περιοχή σας.* 

**Monitor** (στη βασική μονάδα)

**ΠΡΟΕΙΔΟΠΟΙΗΣΗ** 

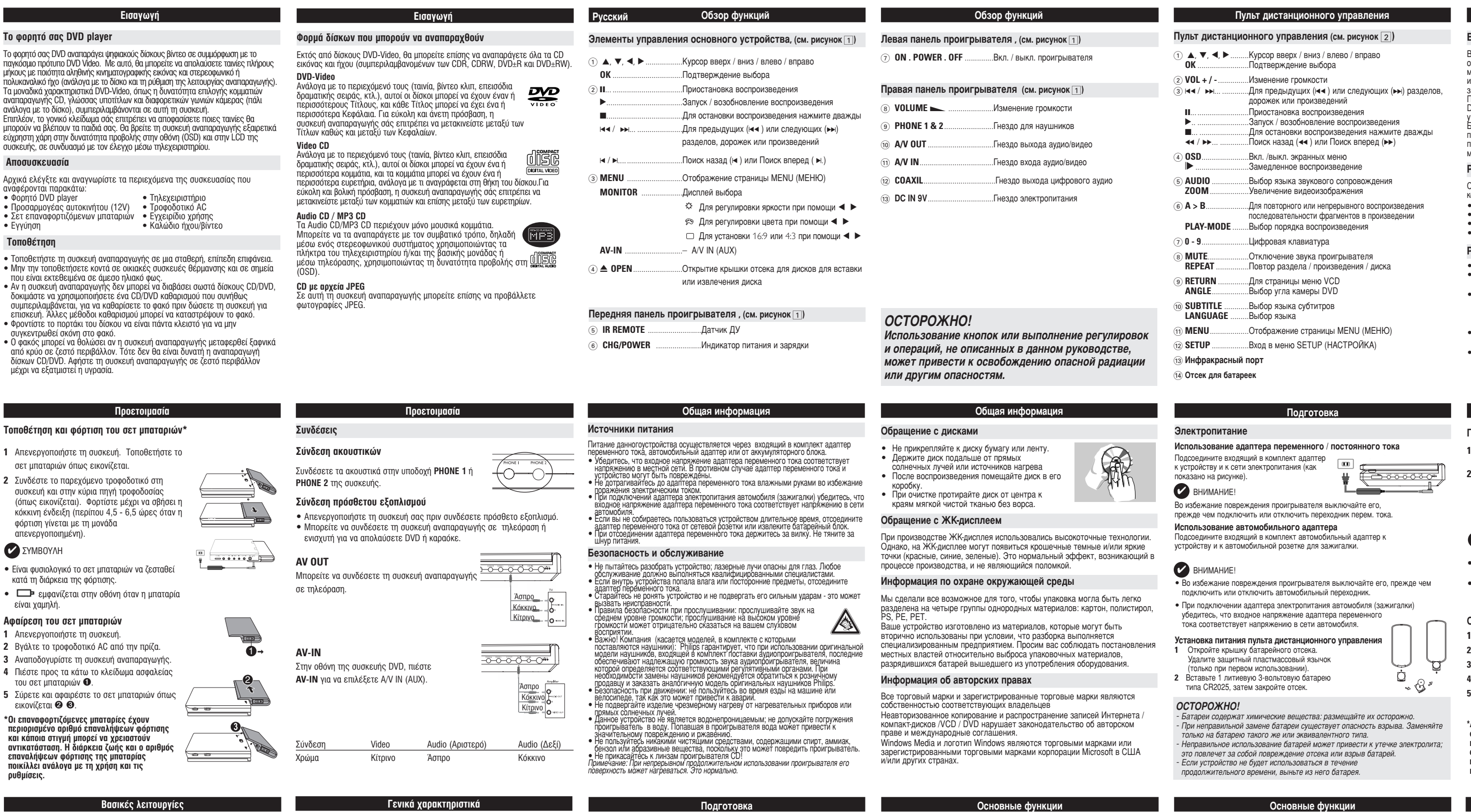

**∂ÓÙÂÏÒ˜ ·Ú·ÌÔÚʈ̤ÓË /** – ∏ Ú‡ıÌÈÛË NTSC/PAL ÌÔÚ› Ó· ÌËÓ ¤¯ÂÈ **¯ˆÚ›˜ ¯ÚÒÌ· ÛÙËÓ ÔıfiÓË** ÔÚÈÛÙ› ÛˆÛÙ¿. ∆·ÈÚÈ¿ÍÙ ÙË Ú‡ıÌÈÛË Ù˘ <u>Δεικά του Ολυτεκά του Σταντικό της Σταντικής του Σταντικό του Να</u><br>**Δεικά της προσ**τεία της πρώτησης της πρώτησης της πρώθμιση της

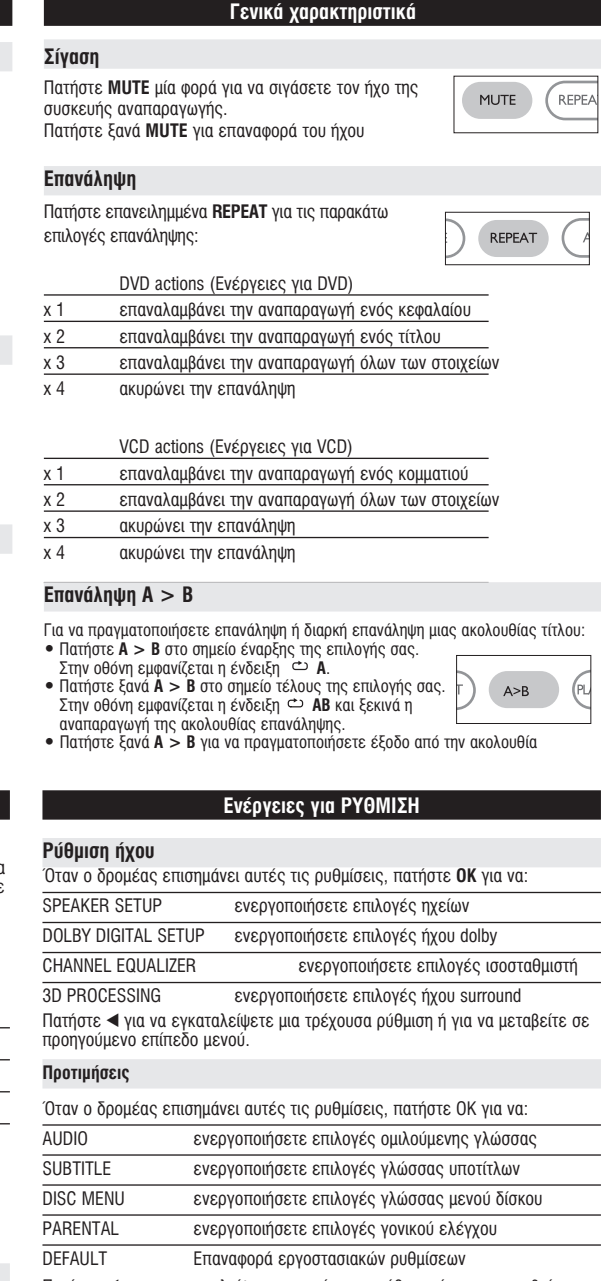

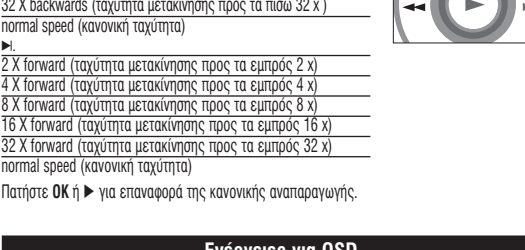

# Ενέργειες για OSD

# *¶PO™OXH*

Χρήση ρυθμίσεων ή προσαρμογών ή εκτέλεση διαδικασιών  $\delta$ ιαφορετικών από τις παρούσες μπορεί να προκαλέσουν την *έκθεση σε επικίνδυνη ακτινοβολία ή άλλο επισφαλή χειρισμό.* 

# **Γ΄ Γ΄ Γ΄ Γ΄ Γ΄ Γ΄ ΔΑΝ ΤΟΥ ΚΑΙ ΤΟ ΤΟΥ ΚΑΙ ΤΟΥ ΚΑΙ ΤΟΥ ΚΑΙ ΤΟΥ ΚΑΙ ΤΟΥ ΚΑΙ ΤΟΥ ΚΑΙ ΤΟΥ ΚΑΙ ΤΟΥ ΚΑΙ ΤΟΥ ΚΑΙ ΤΟΥ**

- Χειρισμός δίσκων • Μην κολλάτε στο δίσκο χαρτί ή ταινία.<br>• Φυλάσσετε το δίσκο μακριά από άμεσο ηλιακό φως και επηγές θερμότητας.<br>• ΣΒάζετε το δίσκο σε μια θήκη δίσκου μετά την · αναπαραγωγή.<br>• Για να καθαρίσετε το δίσκο, σκουπίστε τον από το κέντρο προς τα έξω με ένα μαλακό, καθαρό πανί που<br>δεν αφήνει χνούδι. Κατά τη χρήση της οθόνης LCD
- Η οθόνη LCD έχει κατασκευαστεί με χρήση τεχνολογίας υψηλής ακρίβειας. Μπορεί,<br>ωστόσο, να δείτε μικρές μαύρες κουκίδες ή/και έγχρωμες κουκίδες (κόκκινες, μπλε,<br>πράσινες), οι οποίες εμφανίζονται συνεχώς στην LCD. Πρόκειται
- **Πληροφορίες σχετικά με το περιβάλλον**
- Έχει παραλειφθεί κάθε περιττό υλικό συσκευασίας. Η συσκευασά μπορεί να διαχωριστεί<br>εύκολα σε τέσσερα υλικά: χαρτόνι, PS, PE, PET.
- Η συσκευή σας αποτελείται από υλικά που υπορούν να ανακυκλωθούν εάν αποσυναρμολογηθεί από κάποια εταιρεία που εξειδικεύεται στον τομέα αυτό.<br>Σαςπαρακαλούμε να πηρήσετε τους κανονισμούς που ισχύουν στη χώρα σας ως προς<br>τηδιάθεση των υλικών συσκευασίας, άδειων μπαταριών και παλαιών συσκευών
- **Πληροφορίες σχετικά με τα πνευματικά δικαιώματα**
- Όλα τα εμπορικά σήματα και τα κατοχυρωμένα εμπορικά σήματα ανήκουν στους<br>αντίοτοιχους ιδιοκτήτες. ∐ αντινοαφή και η διανομή των αργείων που περιέχονται στην τοποθεσία του Internet / στο CD / VCD / DVD χωρίς άδεια παραβιάζουν τους νόμους περί πνευματικών<br>δικαιωμάτων και τις διεθνείς συμβάσεις. Η ονομασία Windows Media και το λογότυπο Windows αποτελούν εμπορικά σήματα ή<br>σήματα κατατεθέντα της Microsoft Corporation στις Ηνωμένες Πολιτείες ή/και άλλες χώρες.
- Kάθε χωρίς άdeιa του νομίμου κatóχου (κaι μη peριοριstικά) avapaρaγωγή, avtιγρafή, diaskeuή, µetádosη των poostateuoµένων apó το Νόμο "peρί Πνeuµatikής Idioktnsíaς<br>έργων, suupeonλauβayouένων των poovoauµátων ηλektoovικών υpoλovistών, aoxeίω süüpeolλaußavouévωv των poovoauuátωv nλek κaθώς κaι η avaµetάdosη κaι avapaρaγωγή ήχου κaι eικόvaς, apaγoρeύetaι austηρά. Κάθe<br>tέtoιa papaβίasη θeµeλιώveι astική eυθύνη γιa apoζημίωsη κaι odηγeί se poιvική dίωξη του paρaβάtη. Autή η suskeuή dev pρέρeι va χρηsιμοροιeίtaι γιa tétoιους skopoι

**Βασικές λειτουργίες** 

# Ένεργοποίηση για ρύθμιση της γλώσσας OSD

Τα αννλικά είναι η προεπιλενμένη νλώσσα προβολής στην οθόνη της συσκευής αναπαραγωγής. Ως γλώσσα προβολής στην οθόνη της συσκευής αναπαραγωγής<br>μπορείτε να διαλέξετε Αγγλικά, Γαλλικά, Ισπανικά, Γερμανικά, Απλοποιημένα νέζικα ή Παραδοσιακά Κινέζικα.

**¢ÂÓ Â›Ó·È ‰˘Ó·Ù‹ Ë** – µÂ'·Èˆı›Ù fiÙÈ Ë ÂÙÈΤٷ ÙÔ˘ ‰›ÛÎÔ˘

**Μενού δίσκου** 

κεφάλαια της ταινίας. **Γωνία κάμερας** 

νωνία προβολής.

Yπótitλoi

 $|\circledS|$ 

 $|000|$ 

**Αλλαγή της γλώσσας** 

δεν ανταποκρίνεται σε<br>όλες τις εντολές

.<br>λλάξετε τη γωνία της κάμερας.

 $\alpha$ ιοκευής  $\alpha$ έ συνδυασμό με τον έλεννο μέσω τηλεγειοισποίου

• Προσαρμογέας αυτοκινήτου (12V) • Τροφοδοτικό AC<br>• Σετ επαναφορτιζόμενων μπαταριών • Εγχειρίδιο χρήσης<br>• Εγγύηση • Καλώδιο ήχου/βίντεο

**¶·Ú·ÌÔÚʈ̤ÓË ‹** – ÃÚËÛÈÌÔÔÈ‹ÛÙ ‰›ÛÎÔ˘˜ Ô˘ Â›Ó·È

**Η συσκευή αναπαραγωγής για γαι** − Ο δίσκος δεν επιτρέπει την εκτέλεση

**∏ Û˘Û΢‹ ·Ó··Ú·ÁˆÁ‹˜** – ŸÙ·Ó Ë Û˘Û΢‹ ·Ó··Ú·ÁˆÁ‹˜

**Œ ωωτισμός της οθόνης χαμηλώνει** – Η συσκευή εξοικονομεί ενέργεια για να **όταν η συσκευή δεν είναι Γερμα** το εξασφαλίσει μεγαλύτερο χρόνο<br>**συνδεδεμένη σε πρίζα AC.** Σειτουργίας με την μπαταρία. Α

На данном проигрывателе возможен также просмотр фотографий в формате JPEG.

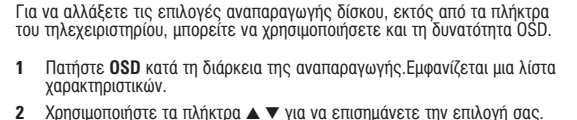

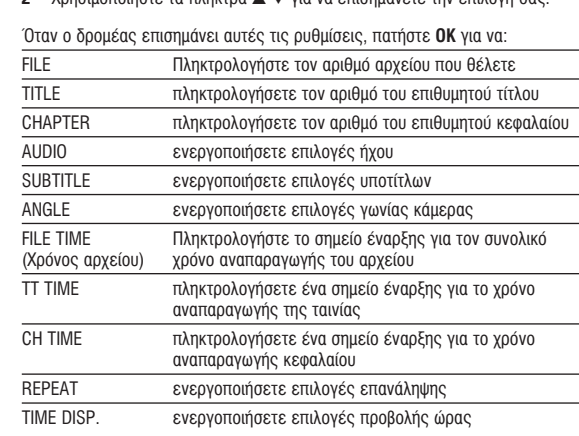

**3** Χρησιμοποιήστε τα **(0-9)** για να πληκτρολογήσετε συγκεκριμένες<br>ρυθμίσεις.

**4** Πατήστε ◀ για να εγκαταλείψετε μια τρέχουσα ρύθμιση ή για να μεταβείτε <u>σε προηγούμενο επίπεδο μενού.</u>

**5** Πατήστε OSD για να πραγματοποιήσετε έξοδο.

**<u>Подготовка</u>**  $\mathsf C$ оединения Подключение наушников Подсоедините наушники у гнезду PHONE 1 или **PHONE 2** на устройстве.  $+\text{O}\text{---}\text{O}$ Тодключение дополнительных устройств • Перед подключением любых дополнительных устройств выключайте проигрыватель • Проигрыватель можно подключить к телевизору или усилителю для просмотра DVD-лисков или развлечений с караоке. **AV OUT** Проигрыватель можно подключить к телевизор Белый <u>Красный</u><br>Желты<u>й</u> **AV IN Нажмите AV-IN** на панели DVD-плеера чтобы выбрать A/V IN (AUX) - ВХОД<br>АУДИО/ВИДЕО (ДОПОЛНИТЕЛЬНЫЙ). Белый <u>Красный</u> **Kentblin** Ó‰ÒÓ‰ËÌÂÌË Video Audio (΂˚È) Audio (Ô‡'˚È) ñ'ÂÚ ÜÂÎÚ˚Èl ÅÂÎ˚È ä‡ÒÌ˚È

**Основные функции** Переход на другое произведение/дорожку/раздел Если на диске записано несколько произведений или дорожек, переход на другое произведение/дорожку/ раздел осуществляется следующим образом:

- Во время воспроизведения кратко нажмите » для выбора следующего роизвеления/дорожки/разлела. • Во время воспроизведения кратко нажмите  $\blacktriangleright$
- для выбора предыдущего роизвеления/дорожки/разлела

• ПРЕССЕДЕННЫЙ ВЕРЕНИЕМЫЙ НА НУЖНОЕ ПРОИ ЗВЕДЕНИЕ / ДОРОЖКУ / раздел введите соответствующий номер с помощью цифровых кнопок (0-9

#### **éÔ‡ˆËË ' ÏÂÌ˛ SETUP (çÄëíêéâäÄ)** Audio setup (Hactpoŭka arvka

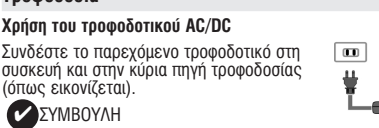

**Τοποθέτηση και φόρτιση του σετ μπαταριών\* 1** Απενερνοποιήστε τη συσκευή. Τοποθετήστε το **σετ μπαταριών όπως εικονίζεται.** Συνδέστε το παρεχόμενο τροφοδοτικό στη συσκευή και στην κύρια πηνή τροφοδοσίας (όπως εικονίζεται). Φορτίστε μέχρι να σβήσει η ÎfiÎÎÈÓË ¤Ó‰ÂÈÍË (ÂÚ›Ô˘ 4,5 - 6,5 ÒÚ˜ fiÙ·Ó Ë

• Είναι φυσιολογικό το σετ μπαταριών να ζεσταθεί

•  $\square$  εμφανίζεται στην οθόνη όταν η μπαταρία

**5** Σύρετε και αφαιρέστε το σετ μπαταριών όπως

\*Οι επαναφορτιζόμενες μπαταρίες έχουν **ΠΕ**ριορισμένο αριθμό επαναλήψεων φόρτισης και κάποια στιγμή μπορεί να χρειαστούν<br>αντικατάσταση. Η διάρκεια ζωής και ο αριθμός **επαναλήψεων φόρτισης της μπαταρίας** ποικίλλει ανάλογα με τη χρήση και τις<br>ρυθμίσεις.

**¢ÂÓ ·Ó··Ú¿ÁÂÙ·È ‹¯Ô˜** – ∂ϤÁÍÙ ÙȘ Û˘Ó‰¤ÛÂȘ ‹¯Ô˘. ∞Ó

ιώς<br>δεδεμένα.

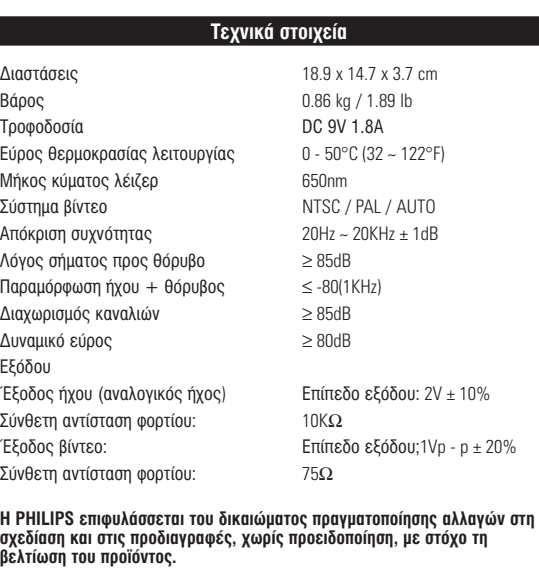

### **λοποποιήσεις χωρίς τη σχετική άδεια του κατασκευαστή μπορεί να ακυρώσουν τη δικαιοδοσία του χρήστη για λειτουργία της συσκευής.**

**Με την επιφύλαξη παντός δικαιώματος** 

*∐ συσκευή αυτή πληροί τους όρους περί ραδιοφωνικών παρεμβολών της Ευρωπαϊκής Κοινότητας* 

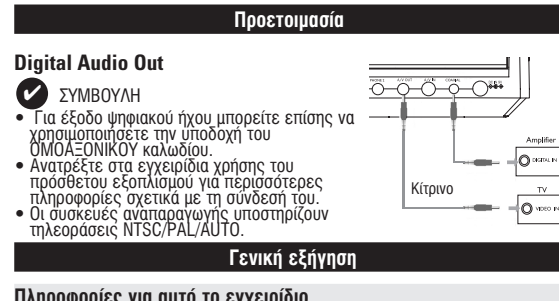

# Πληροφοριες για αυτο το εγχειρι**δι**ο Αυτό το εγχειρίδιο παρέχει τις βασικές οδηγίες χειρισμού αυτής της συσκευής<br>αναπαραγωγής DVD. Ορισμένοι δίσκοι DVD ωστόσο, είναι έτσι<br>κατασκευασμένοι που χρειάζεται ειδικός χειρισμός ή επιτρέπεται<br>περιορισμένος χειρισμός

Χειρισμός τηλεχειριστηρίου

- Εκτός κι αν αναφέρεται διαφορετικά, όλες οι ενέργειες χειρισμού μπορούν<br>να πραγματοποιηθούν μέσω του τηλεχειριστηρίου. Στρέφετε πάντα το<br>πλεχειριστήριο απευθείας στη συσκευή αναπαραγωγής, φροντίζοντας να<br>μην υπάρχουν εμ
- **Περιήγηση μενού**
- Η συσκευή σας διαθέτει ένα έξυπνο μενού πλοήγησης που σας καθοδηγεί **4** Σύρετε το διακόπτη **POWER** στη θέση **ON** για να θέσετε τη συσκευή
- για την πραγματοποίηση διάφορων ρύθμίσεων και ενεργειών.<br>Χρησιμοποιήστε τα πλήκτρα λειτουργίας για να ενεργοποιήσετε /
- Χρησιμοποιήστε το χετικος ενεργειες,<br>• Χρησιμοποιήστε το Δ, **Ψ,** < για να πραγματοποιήσετε πλοήγηση στα<br>• Πατήστε το πλήκτρο **ΟΚ** νια να επιβεβαιώσετε την επιλονή σας.

#### **Γενικά χαρακτηριστικά Αονή κίνηση**

Πατήστε Ι▶ μία ή περισσότερες φορές για τις παρακάτω επιλονές αναπαρανωνής σε αρνή κίνηση:

x 1  $1/2$  x 5\* ταχύτητα αναπαραγωγής σε αργή κίνηση προς τα πίσω 1/2 x x 2 1/4 x 6\* ταχύτητα αναπαραγωγής σε αργή κίνηση προς τα πίσω 1/4 x <u>αχύτητα αναπαραγωγής σε αργή κίνηση προς τα πίσω 1</u> x 4  $\,$  1/16  $\,$  x 8\*  $\,$  ταχύτητα αναπαραγωγής σε αργή κίνηση προς τα πίσω 1/16 x

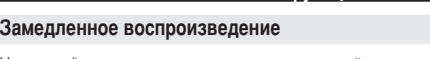

**COLOGIES** OCHOBALE

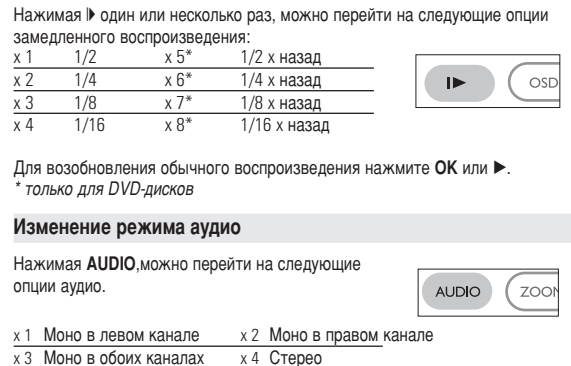

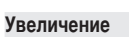

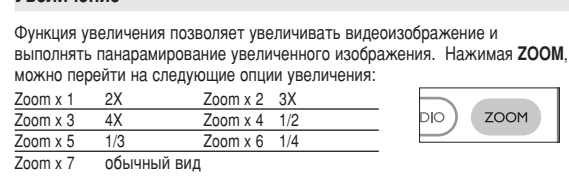

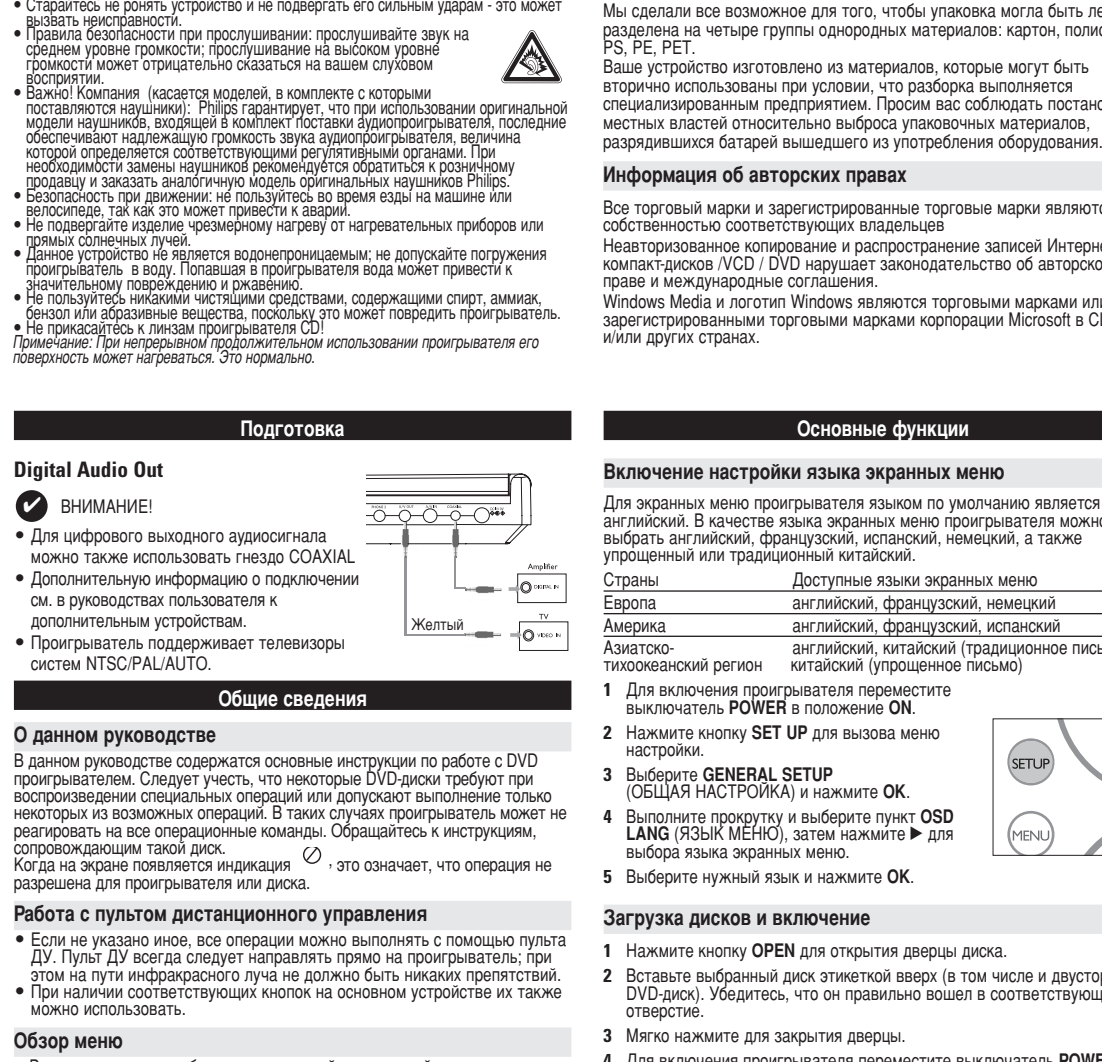

• Ваш проигрыватель оборудован системой интуитивной навигации по меню, позволяющей легко выходить на различные настройки и команды.<br>● Функциональные кнопки используются для активации / отключения соответствующих операций. • Для перемещения операции.<br>• Для перемещения по меню используется ▲, ▼, ◀, ▶.<br>• Нажимайт **ОК** для подтверждения выбора

Ö'ÓÔ‡ ‡Ì"ÎËÈÒÍËÈ, ه̈ÛÁÒÍËÈ, ÌÂψÍËÈ Америка английский, французский, испанский ÄÁˇÚÒÍÓ- ‡Ì"ÎËÈÒÍËÈ, ÍËÚ‡ÈÒÍËÈ (Ú‡‰ËˆËÓÌÌÓ ÔËÒ¸ÏÓ), ÚËıÓÓ͇ÌÒÍËÈ Â"ËÓÌ ÍËÚ‡ÈÒÍËÈ (ÛÔÓ˘ÂÌÌÓ ÔËÒ¸ÏÓ)

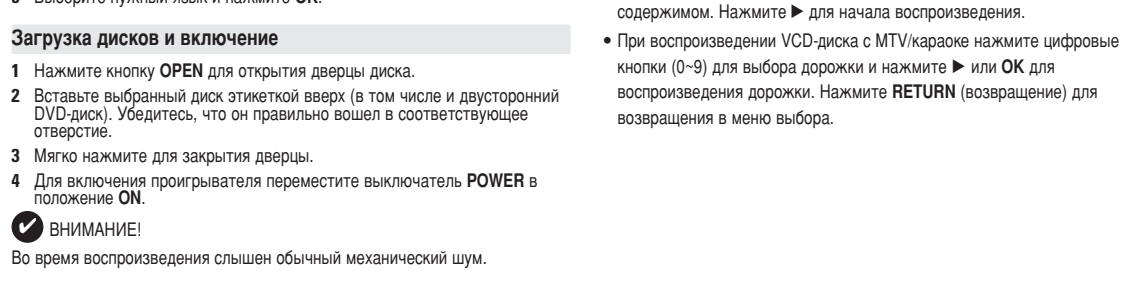

Воспроизведение DVD-диска

загруженного диска.

После включения проигрывателя, вставки диска и закрытия дверцы воспроизведение запускается автоматически. На экране отображается тип

региона проигрывателя, на экране появится уведомление о несовпадении кодов. Диск воспроизводиться не будет и подлежит выгрузке. Воспроизведение аудио или видео компакт-диска

• После включения проигрывателя, вставки диска и закрытия дверцы на  $\overline{a}$ кране отобразится тип загруженного лиска, а также информация о его

Вам может быть предложено выбрать пункт в меню диска. Выделите нужный пункт с помощью кнопок ▲, ▼, ◀, ▶ и нажмите ОК. Примечание: *Поскольку фильмы на DVD-дисках обычно выходят в разных* регионах мира не одновременно, все проигрыватели и некоторые диски

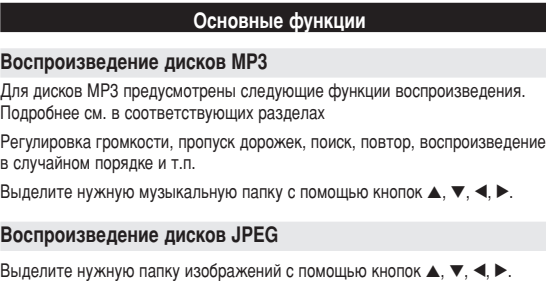

имеют коды региона. При загрузке диска с кодом региона, отличным от кода Нажмите **ОК**. В полноэкранном режиме последовательно отображаются остальные

файлы JPEG, находящиеся в выбранной папке. • Для поворота изображений пользуйтесь  $\blacktriangle$ . • Для поворота изображений вверх и вниз используйт  $\blacktriangle$ • Для поворота изображений вправо и влево испльзуйте  $\blacktriangledown$ 

• Для взврата в экран папки во время демонстрации слайдов нажмите **MENU((MEHIO).**  $\overline{a}$ ля перехода к просмотру групп нажмите  $\bullet$   $\overline{\phantom{a}}$   $\overline{\phantom{a}}$ 

доступа к функциям экранного меню пользуйтесь ▲, ▼, ◀, ▶. Примечание: Если не указано иное, все описанные лействия выполняются

с помощью пульта дистанционного управления.

l octopoжно<u>ј</u> сототомно:<br>Запрещается подвергать устройство воздействию воды. Не помешайте на устройство предметы, представляющие опасность (апример, сосуды с жидкостями, зажженные свечи).

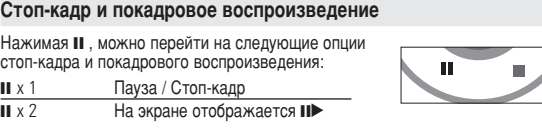

После появления на экране II > нажимайте II для покадрового воспроизведения. Для возобновления обычного воспроизведения нажмите ОК. **Поиск** 

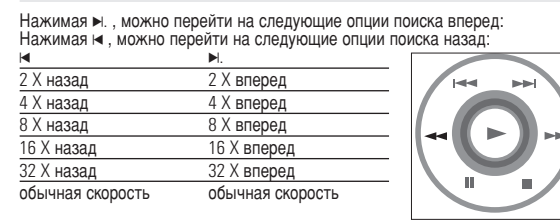

## **Операции в меню SETUP (НАСТРОЙКА)**

Для возобновления обычного воспроизведения нажмите ОК или ▶.

- Для выполнения оптимальной настройки воспроизведения используйте<br>меню SETUP, позволяющее выполнить точную подстройку. Выделите<br>нужный пункт с помощью кнопок ▲,▼,◀,▶и нажмите **OK**.
- Нажмите **SETUP**. Отобразится список функци **2** Выделите нужный пункт с помощью кнопок ▲ ▼ После выделения курсором данных опций нажимайте ОК, чтобы: GENERAL SETUP выбрать опции изображения и другие опции AUDIO SETUP ВЫбрать опции звука PREFERENCES **ВЫбрать предпочтения для воспроизведения** PASSWORD SETUP ВЫбрать опции пароля **3** Для отмены текущей настройки или перехода на предыдущий уровень<br>меню нажмите < **4** Для выхода из меню нажмите кнопку **SETUP**. General Setup (Общая настройка) После выделения курсором данных опций нажимайте ОК, чтобы: ТV DISPLAY **ВЫ**брать формат изображения; — ТV ТҮРЕ Выбрать стандарт видеосигнала внешнего елевизора: ОSD LANG ВЫбрать язык экранных меню; SPDIF **ВЫ**брать опции цифрового звука **CAPTIONS ВЫ**брать опции титров;

Для отмены текущей настройки или перехода на предыдущий уровень

SCREEN SAVER выбрать опции экранной заставки

меню нажмите

Настоящая гарантия предоставляется изготовителем в дополнение правам потребителя, установленным действующим законодательством Российской Федерации, и ни в коей мере не ограничивает их. {PRIVATE}

Настоящая гарантия действует в течение одного года с даты приобретения изделия и подразумевает гарантийное обслуживание изделия в случае обнаружения дефектов, связанных с материалами и работой. В этом случае потребитель имеет право, среди прочего, на бесплатный ремонт изделия. Настоящая гарантия действительна при соблюдении следующих условий: 1. Изделие должно быть приобретено только на территории

России, причем исключительно для личных бытовых нужд. Изделие должно использоваться в строгом соответствии с инструкцией по эксплуатации с соблюдением правил и требований безопасности. 2. Обязанности изготовителя по настоящей гарантии исполняются

на территории России продавцами и официальными обслуживающими (сервис) центрами. 3. Настоящая гарантия не распространяется на дефекты изделия. возникшие в результате:

а) химического, механического или иного воздействия, попавших посторонних предметов, насекомых во внутрь изделия; б) неправильной эксплуатации, включая, но не ограничиваяс использованием изделия не по его прямому назначению и установку в жсплуатацию изделия в нарушение правил и требований безопасности в) износа деталей отделки, ламп, батарей, защитных экранов, накопителей мусора, ремней, щеток и иных деталей с ограниченным сроком использования; роком исполессестви;<br>г) ремонта и/или наладки изделия, если они произведены любыми

иными лицами кроме обслуживающих центров; д) адаптации и изменения с обычной сферы применения изделия указанной в инструкции по эксплуатации.

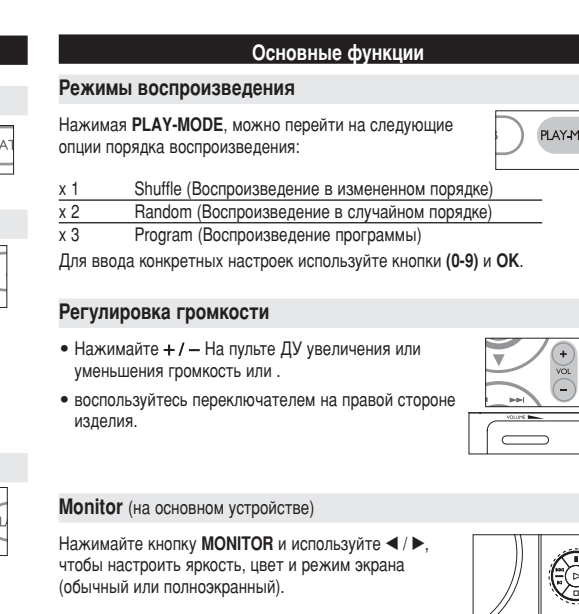

**и Устранение неполадок** 

чистите диск.

- Проверьте, не является ли данный диск дефектным, попробовав воспроизвести

<u> ∥o o ol</u>

датчик на передней панели проигрі

телевизором (PAL/NTSC).

находятся на пути сигнала. Обследуйт при необходимости замените их.

установлен ли цифровой выход на вкл

Обратитесь к инструкциям по воспро сопровождающим данный диск.

использовании проигрывателя его пов может нагреваться. Это нормально

заряде аккумулятора. Это нормально. Отрегулируйте яркость с помощью функции<br>MONITOR.

 $Pe$ шение

диск. **Проигрыватель не** <sup>–</sup> Направьте пульт ДУ непосредственно н<br>**реагирует на команды** – датчик на передней панели проигрыват

**пульта ДУ Востраните все препятствия, которые** 

Изображение с диска DVD – Используйте только диски, отформатир **искажено или черно-белое** в соответствии с форматом, используем

**Проигрыватель не** феодции не разрешены с данным ди<br>**реагирует на все** феодатитесь к инструкциям по воспрои

Проигрыватель нагревается – При непрерывном продолжительно

Дисплей тускнеет при <sup>–</sup> Устройство экономит энергию для боле

**Отсутствует звук через и – Проверьте цифровые соединения** цифровой выход **– Посмотрите в меню SETUP (НАСТРОЙ** 

Включение настройки языка экранных меню

**1** Для включения проигрывателя переместите ыключатель РОWER в положение ОN. **2** Нажмите кнопку **SET UP** для вызова меню

евровите са стройка) и нажмите **ОК**. **4** Выполните прокрутку и выберите пункт **OSD**<br>**LANG** (ЯЗЫК МЕНЮ), затем нажмите ▶ для ыбора языка экранных менк

1 Нажмите кнопку **OPEN** для открытия дверцы диска.

настройки.

отверстие.

BHUMAHUE!

английский. В качестве языка экранных меню проигрывателя можно выбрать английский, французский, испанский, немецкий, а также<br>упрощенный или традиционный китайский. Страны Доступные языки экранных меню

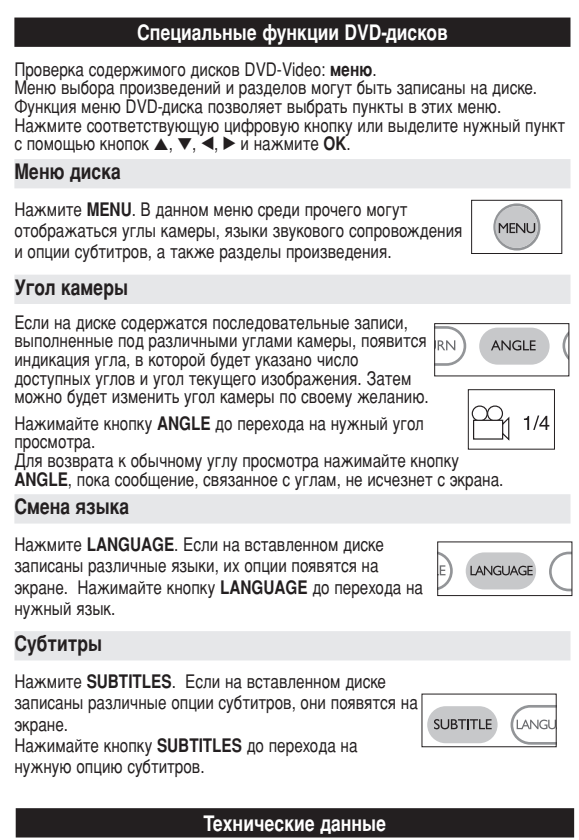

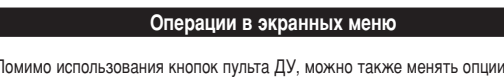

Воспроизведения диска в экранных меню Нажмите кнопку OSD во время воспроизведения диска. отобразится список функций

**2** Выделите нужный пункт с помощью кнопок ▲ ▼. После выделения курсором данных опций нажимайте **ОК**, чтобы: Введите номер нужного файла ввести номер нужного произведения ввести номер нужного раздела выбрать опции звука

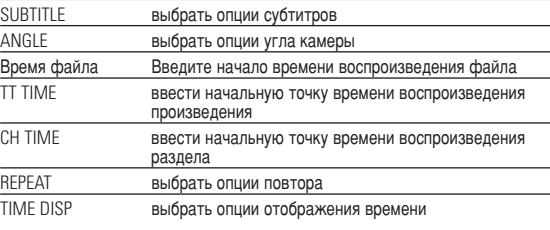

 $\Box$ ЛЯ ВВОДА КОНКРЕТНЫХ НАСТРОЕК ИСПОЛЬЗУЙТЕ КНОПКИ (0-9) 4 Для отмены текущей настройки или перехода на предыдущий уровень еню нажмите  $\blacktriangleleft$ . **5** Для выхода из меню нажмите кнопку OSD.

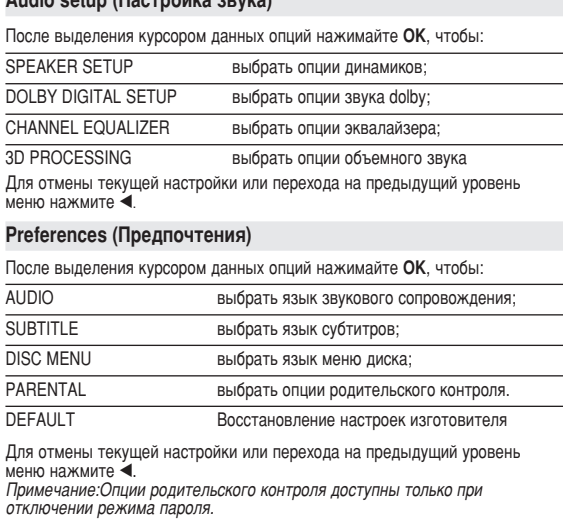

### Password Setup (Настройка пароля)

 $\dddot{\bullet}$  нажмите  $\dddot{\bullet}$ .

После выделения курсором данных опций нажимайте ОК, чтобы: PW MODE ВКЛЮЧИТЬ / ОТКЛЮЧИТЬ ИСПОЛЬЗОВАНИЕ ПАРОЛЯ PASSWORD изменить существующий пароль (по умолчанию: 99999) Для отмены текущей настройки или перехода на предыдущий уровень

4. Настоящая гарантия действительна по предъявлении вместе с оригиналом настоящего талона оригинала товарного чека, выданного продавцом, и изделия, в котором обнаружены дефекты. 5. Настояшая гарантия действительна только для изделий. используемых для личных бытовых нужд, и не распространяется на

зделия, которые используются для коммерческих, промышленных и профессиональных целей. По всем вопросам гарантийного обслуживания изделий Филипс обращайтесь к Вашему местному продавцу.

Фирма Филипс устанавливает следующие сроки службы изделия Группа 1–5 лет

Радио, радиобудильники, магнитолы, переносные магнитолы. телефонные аппараты (проводные) и другая продукция, имеющая небольшую стоимость.

# Группа 2–7 лет

lерсональные компьютеры и переферийные устройства, цветные телевизоры (включая проекционные), видеомагнитофоны, автомобильные магнитолы, Hi-Fi звуковоспроизводящая аппаратура (включая компоненты), видеокамеры п переносные видеоустройства радиотелефоны (беспроводные), цифровые сотовые телефоны и аппаратура игрового назначения.

Фирма Филипс уделяет большое внимание качеству выпускаемой продукции. При использовании ее для личных (бытовых) нужд с соблюдением правил эксплуатации срок их службы может значительн превысить официальный срок службы, установленный в соответствии с действующим законодательством о правах потребителей.

Фирма Филипс<br>МОСКВА : Факс (095) 937-93-12 Минск : Факс (017) 220-07-73

 $\mathcal{F}$ 

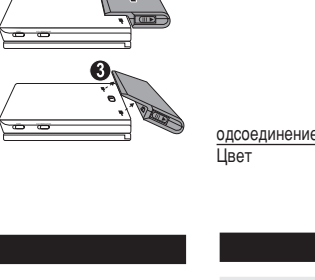

# **Информация об авторских правах**

Изготовление без специального разрешения копий материала. защищенного от копирования, включая компьютерные программы, файль распространение данных и звукозаписи, может рассматриваться в качестве нарушения авторских прав и преследоваться по уголовному законодательству. Оборудование не должно использоваться в таких целях.

# **Утилизация отслужившего оборудования**

Данное изделие сконструировано и изготовлено из высококачественны материалов и компонентов, которые подлежат переработке и вторичному использованию

**VECA** ЕСЛИ ИЗДЕЛИЕ МАРКИРОВАНО ЗНАЧКОМ С ИЗОбражением эречеркнутого мусорного бака на колесах, это означает, что изделие соответствует директиве Европейского Союза и Совета

2002/96/EC Для утилизации электрических и электронных изделий необходимы сведения о местной отдельной системе сбора отходов.

Действуйте в соответствии с местным законодательством и не выбрасывайте отслужившие изделия в бытовой мусор. Правильная утилизация отслужившего оборудования поможет предотвратить возможное вредное воздействие на окружающую среду и здоровье человека.

#### **Ввеление** Воспроизводимые форматы дисков Помимо дисков DVD-Video, возможно воспроизведение всех видео и аудио компакт-дисков (включая CDR, CDRW, DVD±R и DVD±RW). **DVD-video** В зависимости от записанного на диске материала (фильм, DVD видеоклипы, драматический сериал и т.п), эти диски могут СОСТОЯТЬ ИЗ ОДНОГО ИЛИ НЕСКОЛЬКИХ ПРОИЗВЕДЕНИЙ, А КАЖДОЕ произведение может состоять из одного или нескольких разделов. Для обеспечения простого и удобного доступа на проигрывателе предусмотрено перемещение между произведениями и разделами. Video CD (видео компакт-диск) В зависимости от записанного на диске материала (фильм, DIGITAL VIDEO видеоклипы, драматический сериал и т.п), эти диски могут СОСТОЯТЬ ИЗ ОДНОЙ ИЛИ НЕСКОЛЬКИХ ДОРОЖЕК, А ДОРОЖКИ МОГУТ состоять из одного или нескольких фрагментов, что указывается на коробке диска. Для обеспечения простого и удобного доступа на проигрывателе предусмотрено перемещение между дорожками и фрагментами. Audio CD / МРЗ CD (Аудио компакт-диск / диск МРЗ)

Аудио компакт-диски / диски МР3/ WMA содержат только музыкальные дорожки. Их можно воспроизводить обычным образом через стереосистему с помощью кнопок на пульте disc ДУ и/или на основном устройстве, а также через телевизор с помощью экранных меню (OSD). Компакт-диск с файлами JPEG

**¶PO™OXH**

φάκελο.

.<br>Για τίτλους και κεφάλαια, στο δίσκο μπορεί να συμπεριλαμβάνονται μενού επιλογής. Η ειτουρνία μενού του DVD σάς επιτρέπει να κάνετε επιλονές από αυτά τα μενο Πατήστε το κατάλληλο αριθμητικό πλήκτρο ή χρησιμοποιήστε τα πλήκτρα ▲, ▼, ◀, ▶<br>για να επισημάνετε την επιλογή σας, και στη συνέχεια πατήστε **ΟΚ**.

Ελεγχος των περιεχομένων των δίσκων DVD-Video: **Μενο** 

τεριέχουν υγρά, αναμμένα κεριά).

Aν ο δίσκος περιέγει σκηνές βιντερσκοπημένες από ιαφορετική οπτική γωνία, εμφανίζεται το εικονίδιο γωνίας, δείχνοντας τον αριθμό των διαθέσιμων γωνιών λήψης και την ρέχουσα γωνία προβολής. Στη συνέχεια μπορείτε αν θέλετε να

Πατήστε **MENU**. Το μενού μπορεί να εμφανίζει σε λίστα διάφορα στοιχεία, για παράδειγμα επιλογές για τις γωνίες της κάμερας, τις<br>ομιλούμενες γλώσσες και τους υπότιτλους, καθώς επίσης και τα

Πατήστε επανειλημμένα **ANGLE** μέχρι να φτάσετε στην επιθυμητή

Πατήστε **LANGUAGE**. Αν ο τρέχων δίσκος διαθέτει διάφορες επιλογές γλώσσας, σε αυτό το στάδιο οι επιλογές αυτές ÂÌÊ·Ó›˙ÔÓÙ·È ÛÙËÓ ÔıfiÓË. ¶·Ù‹ÛÙ ·ÓÂÈÏËÌ̤ӷ **LANGUAGE** μέχρι να φτάσετε στην επιθυμητή επιλογή γλώσσας.

Πατήστε SUBTITLES. Αν ο τρέχων δίσκος διαθέτει διάφορες ⊔<sub>Γ</sub> επιλονές υποτίτλων, σε αυτό το στάδιο οι επιλονές αυτές εμφανίζονται στην οθόνη. Πατήστε επανειλημμένα<br>**SUBTITLES** μέχρι να φτάσετε στην επιθυμητή επιλογή<br>υποτίτλων.

**Πρόβλημα** Λύση

Για να επαναφέρετε την κανονική νωνία προβολής, πατήστε επανειλημμένα ANGLE μέχρι να εμφανιστεί στην οθόνη ένα μήνυμα που άφορά τις γωνίες προβολής

© Aντιμετώπιση προβλημάτων

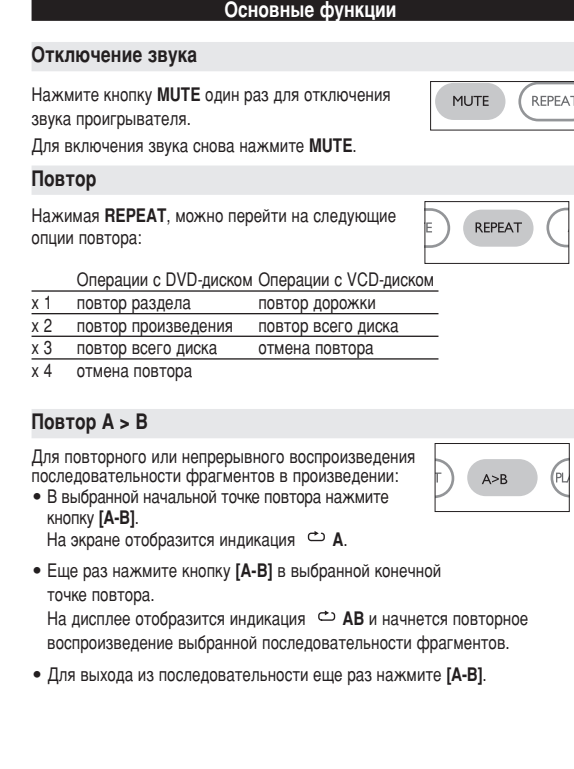

**Устранение неполадок** При возникновении неполадок в работе проигрывателя дисков DVD-Vide рначала просмотрите данный контрольный список. Возможно, вы что-либо

Не подается питание –Проверьте правильность подсоединения обеих вилок

Полностью искаженное – Возможно, неправильно установлен формат

цвет изображения на формата на телевизоре должна.

**Нет звука** – Проверьте соединения для аудио. При

шнура питания.<br>–Проверьте наличие электропитания в сетевой розетке, подключив к ней другое устройство. ерьте правильность вставки батарейно Проверьте правильность подключения автомобильного адаптера. **аображение искажено** – Проверьте, нет ли на рабочей поверхности

> диска отпечатков пальцев; протрите диск мягкой тканью от центра к краям.<br>– Иногда изображение бывает незначительно искжено. Это не является неисправностью.

рвании усилителя HiËi попри использовать другой источник звука.

илеосигнала NTSC/PAL <sup>í</sup> Vстанов

**Ни в коем случае не пытайтесь сапмостоятельно ремонтировать** систему; это сделает гарантию недействительной.<br>В случае неисправности перед тем, как обратиться в ремонтную мастерскую, проверьте приведенные ниже советы. Если вам не удалось устранить неисправность, проконсультируйтесь с вашим<br>дилером или ремонтной мастерской.

упустили при работе с проигрываетлем.

Проблема **Решение** 

ПРЕДУПРЕЖДЕНИЕ:

**экране** телевизора

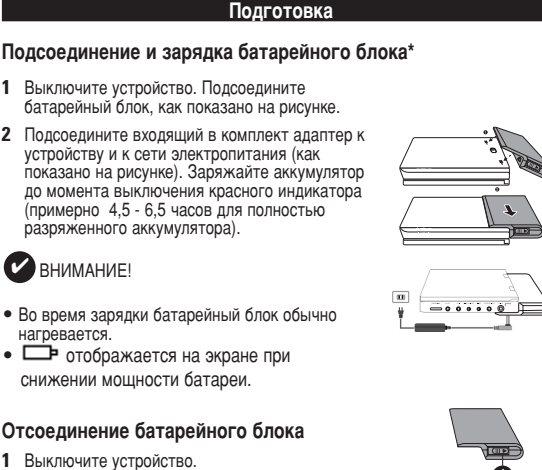

 Отсоедините адаптер переменного тока. Переверните проигрыватель днищем вверх. Нажмите на фиксатор батарейного блока <sup>•</sup> Выдвиньте батарейный блок, как показано

на рисунке $\boldsymbol{Q}$  $\boldsymbol{Q}$ . \*Аккумуляторные батареи заряжаются **ОГЛАНИЧАННОА ЧИСЛО ДАЗ И ВОЗМОЖНО СО** 

Временем их потребуется заменить. Срок службы батареи и число циклов зарядки Меняются в зависимости от интенсивности вания и настрое

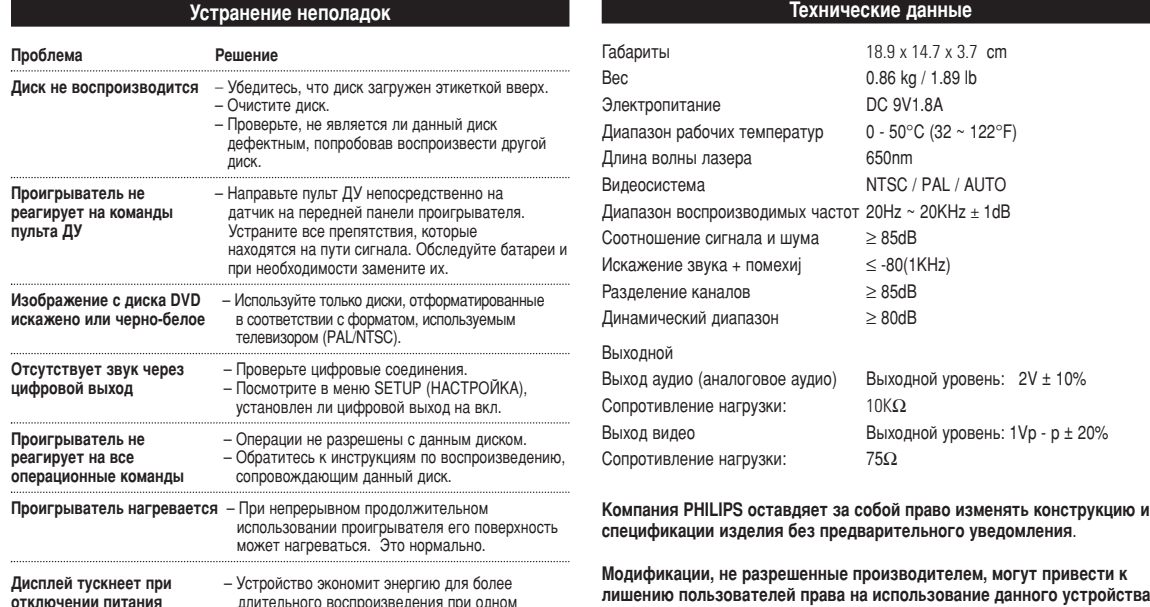

Данное устройство соответствует требованиям по интерференци действительным в Европейском Сообществе. Все права сохранены

### Ваш портативный DVD проигрыватель

**Распаковка** 

✔

ектролита;

 $\Box$ 

Ваш портативный DVD проигрыватель воспроизводит цифровые видеодиски,<br>отвечающие универсальному стандарту DVD Video. С его помощью вы можете наслаждаться полнометражными фильмами с качеством<br>изображения как в кинотеатре и стереофоническим или многоканальным ЗВУКОМ (В ЗАВИСИМОСТИ ОТ ДИСКА И ОТ НАСТРОЙКИ ВОСПРОИЗВЕДЕНИЯ vcмотрено использование всех уникальных функций формата Предусмотрено использование всех упикальных футиции формых к углов камеры (опять-таки в зависимости от диска).

**← Введение** 

Более того, функция блокировки доступа (родительского контроля) позволяет ограничивать просмотр дисков детьми. Вы увидите, насколько<br>прост в использовании ваш проигрыватель, благодаря наличию экранных

йеню и дисплея проигрывателя в сочетании с пультом ДУ. Сначала следует проверить и идентифицировать содержимое упаковки. которое должно включать следующее:<br>• Портативный DVD проигрыватель • Пульт дистанционного управлени • Норнагиеныно и и родо и провольный драгтер (12 В) • а драгтер ритания переменного<br>• Автомобильный драгтер (12 В) • а драгтер питания переменного<br>• Руководство пользователя<br>• Гарантийное обязательство • Аудио/видеокабель

**Размещение** • Разместите проигрыватель на плоской горизонтальной поверхности. • Держите его подальше от различных нагревателей и прямых солнечный лучей. • Если проигрыватель плохо считывает компакт-/DVD-диски, попробу очистить линзу с помощью доступного чистящего средства для CD/DVD<br>перед тем, как отнести проигрыватель в ремонт. Другие чистящие

редства могут повредить линзу. • Дверца диска всегда должна быть закрыта во избежание попадания пыли на линзу. • При быстром перемещении проигрывателя с холода в тепло линза может

запотеть. В этом случае воспроизведение компакт-/DVD-дисков станет<br>невозможным. Оставьте проигрыватель в тепле и дождитесь испарения влаги.

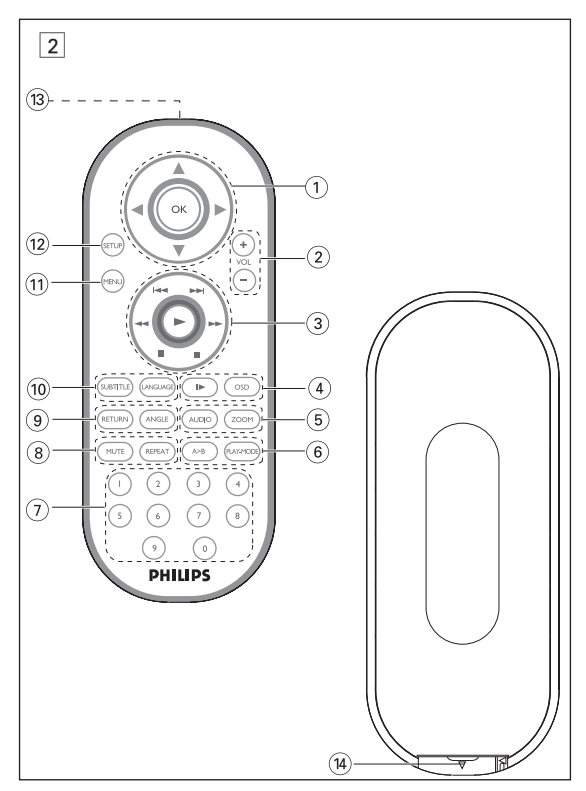

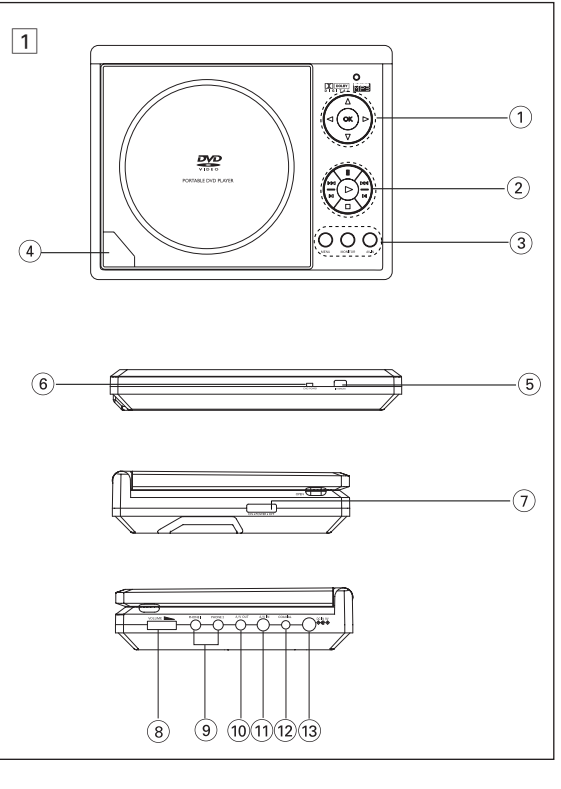